Part No. NN47250-400 August 2009

4655 Great America Parkway Santa Clara, CA 95054

# Nortel WLAN - Security Switch 2300 Series Release Notes – Software Release 7.0.11.3

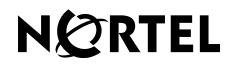

## Copyright © 2007–2009 Nortel Networks. All rights reserved.

The information in this document is subject to change without notice. The statements, configurations, technical data, and recommendations in this document are believed to be accurate and reliable, but are presented without express or implied warranty. Users must take full responsibility for their applications of any products specified in this document. The information in this document is proprietary to Nortel.

The software described in this document is furnished under a license agreement and may be used only in accordance with the terms of that license. The software license agreement is included in this document.

## Trademarks

\*Nortel, Nortel Networks, the Nortel logo, and the Globemark are trademarks of Nortel Networks.

All other trademarks and registered trademarks are the property of their respective owners.

## **Statement of Conditions**

In the interest of improving internal design, operational function, and/or reliability, Nortel Networks reserves the right to make changes to the products described in this document without notice.

Nortel Networks does not assume any liability that may occur due to the use or application of the product(s) or circuit layout(s) described herein.

# Contents

| How to get help6                                  |
|---------------------------------------------------|
| Regulatory information                            |
| Global changes in Release 7.0.9.8                 |
| Global changes in Release 6.0.7                   |
| Global changes in Release 6.0.5.1                 |
| Global changes in Release 6.012                   |
| Series 2332 Access Points Region Lock Mechanism14 |
| IEEE 802.11a/b/g Channel Designations:            |
| 2400 - 2483.5 MHz band                            |
| 5.15 - 5.35 GHz bands                             |
| 5.470 - 5.725 GHz bands                           |
| 5.725 - 5.85 GHz bands17                          |
| Series 2332 Access Points Country to Region Map   |
| Global Changes in Release 7.0                     |

## Nortel WLAN - Security Switch 2300 Series

| Version compatibility                                                   |
|-------------------------------------------------------------------------|
| WLAN Management System                                                  |
| Minimum WSS Software requirements for upgrade                           |
| Best practices and common issues                                        |
| Best practices when powering down a switch                              |
| System configuration best practices                                     |
| Client and Web-based AAA best practices                                 |
| Security best practices                                                 |
| VLANs                                                                   |
| Web-based AAA best practices                                            |
| Mobility Domain <sup>™</sup> (Multiple WSSs) best practices             |
| Distributed AP best practice when using STP                             |
| Use IGMP snooping effectively                                           |
| User ACLs require explicit source and destination addresses             |
| Rogue detection active scan interval is longer during a                 |
| SpectraLink SVP call. (23317)                                           |
| IPv6 support                                                            |
| VoIP devices vendor support                                             |
| System parameter support                                                |
| Interoperability                                                        |
| Wireless NICs tested with Nortel WSS Software43                         |
| Known behaviors and issues                                              |
| Mesh Services                                                           |
| System configuration issues                                             |
| Switching and port issues                                               |
| Access Point (AP) issues                                                |
| Web-based AAA issues                                                    |
| Web View Issues                                                         |
| Upgrading to WSS Software version 7.0 or later                          |
| Preparing the WSS for the upgrade                                       |
| DAP to AP conversion during Upgrade from Release 5.0 to 6.0             |
| Upgrading an individual switch using the CLI                            |
| Migrating your Web-based AAA and Last-Resort configurations             |
| from WSS Software version 5.x to WSS Software version 6.0 or later53    |
| WSS 2380, 2382, and MX-2800 supported AP license activation key upgrade |
| upgiduo                                                                 |

| Issues resolved since version 7.0.10.5  |
|-----------------------------------------|
| Issues resolved since version 7.0.9.857 |
| Issues resolved since version 7.0.9.658 |
| Issues resolved since version 7.0.7.359 |
| Issues resolved since version 7.0.5.661 |
| Issues resolved since version 7.0.4.363 |
| Documentation Errata63                  |
| Issues resolved since version 6.0.5.165 |
| Issues resolved since version 6.0.4.6   |
| Issues resolved since version 5.0.11.4  |
| Issues resolved in version 5.0.9.473    |
| Issues resolved since version 4.1.13    |

# How to get help

This section explains how to get help for Nortel products and services.

### Getting help from the Nortel web site

The best way to get technical support for Nortel products is from the Nortel Technical Support Web site:

http://www.nortel.com/support

This site provides quick access to software, documentation, bulletins, and tools to address issues with Nortel products. More specifically, the site enables you to:

- download software, documentation, and product bulletins
- search the Technical Support Web site and the Nortel Knowledge Base for answers to technical issues
- sign up for automatic notification of new software and documentation for Nortel equipment
- open and manage technical support cases

### Getting help over the phone from a Nortel solutions center

If you don't find the information you require on the Nortel Technical Support Web site, and have a Nortel support contract, you can also get help over the phone from a Nortel Solutions Center.

In North America, call 1-800-4NORTEL (1-800-466-7835).

Outside North America, go to the following Web site to obtain the phone number for your region:

http://www.nortel.com/callus

### Getting help from a specialist by using an express routing code

To access some Nortel Enterprise Technical Support Centers, you can use an Express Routing Code (ERC) to quickly route your call to a specialist in your Nortel product or service. To locate the ERC for your product or service, go to:

http://www.nortel.com/erc

### Getting help through a Nortel distributor or reseller

If you purchased a service contract for your Nortel product from a distributor or authorized reseller, contact the technical support staff for that distributor or reseller.

# **Regulatory information**

## Global changes in Release 7.0.9.8

| COUNTRY                     | GENERAL CHANGES                                                                                                    |
|-----------------------------|----------------------------------------------------------------------------------------------------|
| Global                      | - Created two new AP model domains (2332A-E1 and 2332A-E2) to enable compliance with the new DFS (Dynamic Frequency Selection) requirements that go into effect on April 1, 2009. As of April 1, 2009, WLAN equipment operating in the 5250 - 5350 and 5470 - 5725 MHz bands must be compliant to ETSI standard EN 301-893 v1.4.1 by having the ability to detect meteorological radars operating in these bands. As of April 1, 2009, the requirement to detect staggered or interleaved PRFs is extended to the bands 5250 - 5350 MHz and 5470 - 5725 MHz. As of the same date, equipment transmitting in the 5600 - 5650 MHz frequency bands must also be able to detect pulse widths down to 0.8 μs.           |
| COUNTRY                     | CALA                                                                                                    |
| Guadaloupe                  | - Added country to AP Model 2332-E1. It follows the EU rules and is governed as a French territory.                                                                                                    |
| Martinique                  | - Added country to AP Model 2332-E1. It follows the EU rules and is governed as a French territory.                                                                                                    |
| Nicaragua                   | - Added country to AP Model 2332-E3. It follows the EU & FCC rules. No DFS required.                                                                                                    |
| COUNTRY                     | EU & Europe                                                                                                    |
| 2332A-E1                    | - This new model is required to be installed and operated in the following countries after April<br>1, 2009: AUSTRIA, BELGIUM, BULGARIA, CYPRUS, CZECH REPUBLIC, DENMARK,<br>ESTONIA, FINLAND, FRANCE, GERMANY, GREECE, HUNGARY, IRELAND, ITALY,<br>LATVIA, LITHUANIA, LUXEMBOURG, MALTA, NETHERLANDS, POLAND,<br>PORTUGAL, ROMANIA, SLOVAKIA (Slovak Republic), SLOVENIA, SPAIN, SWEDEN,<br>UNITED KINGDOM, ICELAND, LICHTENSTEIN, NORWAY, SWITZERLAND,<br>ANDORRA, PRINCIPALITY OF, BOSNIA & HERZEGOVINA, CROATIA, GIBRALTAR,<br>GREENLAND, MACEDONIA (FYR), MONACO, PRINCIPALITY OF, MONTENEGRO,<br>SAN MARINO, REPUBLIC OF, SERBIA, VATICAN CITY STATE (HOLY SEE),<br>REUNION, CURACAO, GUADELOUPE, MARTINIQUE |
| 2332A-E2                    | This new model is required to be installed and operated in the following countries after April 1, 2009: TURKEY                                                                                                    |
| Andorra,<br>Principality of | - Added country to AP Model 2332-E1. It follows the EU rules. DFS is enabled in 5.25 & 5.47 GHz bands.                                                                                                    |
| Bosnia &<br>Herzegovina     | - Added country to AP Model 2332-E1. It follows the EU rules. DFS is enabled in 5.25 & 5.47 GHz bands.                                                                                                    |

| Gibraltar                           | - Added country to AP Model 2332-E1. It follows the EU rules. DFS is enabled in 5.25 & 5.47 GHz bands.                                                                                                    |
|-------------------------------------|----------------------------------------------------------------------------------------------------|
| Greenland                           | - Added country to AP Model 2332-E1. It follows the EU rules. DFS is enabled in 5.25 & 5.47 GHz bands. 2.4 GHz band only allowed from 2450 - 2483.5 MHz (CHs 10 -13)                                      |
| Monaco,<br>Prinicipality of         | - Added country to AP Model 2332-E1. It follows the EU rules. DFS is enabled in 5.25 & 5.47 GHz bands.                                                                                                    |
| San Marino                          | - Added country to AP Model 2332-E1. It follows the EU rules. DFS is enabled in 5.25 & 5.47 GHz bands.                                                                                                    |
| Vatican City<br>State (Holy<br>See) | - Added country to AP Model 2332-E1. It follows the EU rules. DFS is enabled in 5.25 & 5.47 GHz bands.                                                                                                    |
| COUNTRY                             | MIDDLE EAST & AFRICA                                                                                                    |
| Algeria                             | - Added country to AP Model 2332-E1. Follows rules similar to the EU rules. DFS is enabled in the 5.25 & 5.47 GHz band.                                                                                   |
| Reunion                             | - Added country to AP Model 2332-E1. It follows the EU rules. DFS is enabled in 5.25 & 5.47 GHz bands.                                                                                                    |
| Tunisia                             | - Added country to AP Model 2332-E9. 2.4 GHz operation is limited to 10 dBm output power. No external antenna support for antenna models 24883, 24113, 24123 & 24143 and no outdoor operation is allowed. |

## Global changes in Release 6.0.7

| COUNTRY | GENERAL CHANGES                                                                                                    |
|---------|----------------------------------------------------------------------------------------------------|
| Global  | - Added Outdoor support for the following 2332 models: A1, A2, A6, E1, E2, E3, E4, E6, E8, E9. This includes adding external antenna tabs for -OUT, -OUT-10, -OUT-25, -NEMA, -NEMA-10, -NEMA-25 for the following external antennas on each supported model: 24493, 24882, 24113, 24123, 24143 for all models; 5643, 5133, 5173, 5103 for all models except A6 and E9. |
| Global  | - Removed support for the EU & EFTA countries for the 2330B for all antennas in both 2.4 GHz & 5.0 GHz bands.                                                                                                    |
| COUNTRY | ASIA PACIFIC                                                                                                    |
| China   | - Disabled operation for all external antennas for China in the 2332-E8 model.                                                                                                    |
| Japan   | <ul> <li>Disabled operation on CH 14 for the 24553, 24883, 24123 &amp; 24143 antennas per Japanese certification.</li> <li>Added 24493, 24553 &amp; 24123 antennas to the 2332-J1 model.</li> </ul>                                                                                                    |
| COUNTRY | EU & Europe                                                                                                    |
| Israel  | - Enabled DFS in the 5150 - 5250 MHz band.                                                                                                    |

## Global changes in Release 6.0.5.1

| COUNTRY     | ASIA PACIFIC                                                                                                    |
|-------------|----------------------------------------------------------------------------------------------------|
| Hong Kong   | <ul> <li>Corrected regulatory settings for the Internal &amp; Mixed antennas for the 5250 - 5350 MHz band.</li> <li>Modified the 5150 - 5250 &amp; 5250 - 5350 MHz bands to follow the ETSI test requirements.</li> <li>Modified the 2.4 GHz band to follow the FCC settings for operation with no band-edge restrictions.</li> </ul> |
| India       | <ul> <li>Modified the 5150 - 5250 &amp; 5250 - 5350 MHz bands to follow the ETSI test requirements.</li> <li>Modified the 2.4 GHz band to follow the FCC settings for operation with no band-edge restrictions.</li> </ul>                                                                                                    |
| Malaysia    | - Modified the 5250 - 5350 & 5725 - 5850 MHz bands to meet the correct regulatory EIRP limits.                                                                                                    |
| Philippines | <ul> <li>Modified the 5150 - 5250 &amp; 5250 - 5350 MHz bands to follow the ETSI test requirements.</li> <li>Modified the 5470 - 5725 &amp; 5725 - 5850 MHz bands to meet the correct regulatory EIRP limits.</li> </ul>                                                                                                    |
| Singapore   | - Modified the 5150 - 5250 & 5250 - 5350 MHz bands to follow the ETSI test requirements.                                                                                                    |
| Vietnam     | - Modified the 5150 - 5250 & 5250 - 5350 MHz bands to follow the ETSI test requirements.                                                                                                    |
| COUNTRY     | CALA                                                                                                    |
| Columbia    | - Modified the 5470 - 5725 MHz band to follow the FCC test requirements.                                                                                                    |
| Paraguay    | - Modified the 5150 - 5250 & 5250 - 5350 MHz bands to follow the ETSI test requirements.                                                                                                    |
| Peru        | - Modified the 5150 - 5250 & 5250 - 5350 MHz bands to follow the ETSI test requirements.                                                                                                    |
| Uruguay     | - Modified the 5150 - 5250 & 5250 - 5350 MHz bands to follow the ETSI test requirements.                                                                                                    |
| COUNTRY     | EU & Europe                                                                                                    |
| Croatia     | -Disabled operation in the 5250 - 5350 & 5470 - 5725 MHz bands.<br>Croatia follows the EU adoption dates for the ETSI standards. These bands were disabled<br>because the access point will not meet the EN 301-893 v1.3.1 DFS standard, which goes into<br>force on March 31, 2008.                                                  |

| COUNTRY      | MIDDLE EAST & AFRICA                                                                                                    |
|--------------|----------------------------------------------------------------------------------------------------|
| Kenya        | - Modified the 5150 - 5250 & 5250 - 5350 MHz bands to follow the ETSI test requirements.                                                                                           |
| Saudi Arabia | - Modified the 2.4 GHz regulatory power settings to follow the ETSI requirements. This change was implemented across all access point models, including the 2330, 2330A & 2332-E3. |

## Global changes in Release 6.0

| WSS/ WMS Global | <ul> <li>The following countries are not supported by Nortel:</li> <li>Belize (BZ)</li> <li>Macedonia (MK)</li> <li>Bosnia &amp; Herzegovina (BA)</li> </ul>                                |
|-----------------|----------------------------------------------------------------------------------------------------|
| Outdoor 2330A   | Created new outdoor antennas for the 2330A:<br>2.4 GHz band (24113-OUT, 24123-OUT, 24143-OUT, 24883-OUT, 24993-OUT)<br>5 GHz bands (5643-OUT, 5133-OUT).                                    |
| Outdoor 2330A   | Created new antennas for the 2.4 GHz & 5.0 GHz bands for the NEMA enclosure (-NEMA, -NEMA-10 & -NEMA-25).                                                                                   |
| 2330A           | Enabled operation for Greece, Italy, Latvia, Spain & France for the 24113 & 24123 antennas.                                                                                                 |
| 2330A           | Disabled operation in the US for the 5250 - 5350 MHz band for the 5643 -OUT, -OUT-10, & -OUT-25 and 5133 -OUT, -OUT-10, & -OUT-25 antennas.                                                 |
| Series 2332     | Added the (16) new regional locked APs: 2332-A1, 2332-A2, 2332-A3, 2332-A4, 2332-A5, 2332-A6, 2332-E1, 2332-E2, 2332-E3, 2332-E4, 2332-E5, 2332-E6, 2332-E7, 2332-E8, 2332-E9, and 2332-J1. |
| COUNTRY         | ASIA PACIFIC                                                                                                    |
| Hong Kong       | Disabled DFS in the 5.25 - 5.35 GHz band. It is NOT required.<br>Restricted operation in the 5.15 - 5.35 GHz band to indoors only per HK rules.                                             |
| India           | Enabled operation on the 5725 - 5850 MHz band per recent approval.<br>Outdoor operation is limited to the 2.4 GHz band. All 5 GHz bands are indoor only<br>operation.                       |
| Malaysia        | Enabled operation on CH 165 for 2330/2330A.                                                                                                    |
| Thailand        | Limited operation in the 2.4 GHz band to indoors only per the rules.                                                                                                    |
| Taiwan          | Updated 24113 & 24123 operation for 802.11b & 802.11g to operate up through CH 11. It only used to work up to CH 7.<br>Updated 5.25 GHz band to be indoors only per SRD rules.              |

| Vietnam           | <ul> <li>Updated outdoor operation as follows:</li> <li>Enabled operation for "indoors only" for the 5.15 to 5.25 GHz band.</li> <li>Enabled operation in the 5.25 to 5.35 GHz and 5.725 to 5.85 GHz (5 CH) bands.</li> </ul>                  |
|-------------------|----------------------------------------------------------------------------------------------------|
| COUNTRY           | CALA                                                                                                    |
| Guam              | Added Guam to 2332-A1. Follows FCC rules.                                                                                                    |
| US Virgin Islands | Added US Virgin Islands to 2332-A1. Follows FCC rules.                                                                                                    |
| COUNTRY           | EU & EUROPE                                                                                                    |
| EU & EFTA         | Disabled 5250 - 5350 & 5470 - 5725 GHz bands on 2332-E1 to be compliant to EN 301-893 v1.3.1 by March 31, 2008.                                                                                                    |
| Greece            | Modified 802.11b/g settings for Outdoor Operation.                                                                                                    |
| Spain             | Modified 802.11b/g settings for Outdoor Operation.                                                                                                    |
| Ukraine           | Updated outdoor operation for 2.4 GHz and 5.0 GHz bands.                                                                                                    |
| COUNTRY           | MIDDLE EAST & AFRICA                                                                                                    |
| Bahrain           | Updated Outdoor parameters per country requirements.<br>Enabled DFS for Bahrain in the 5.25 - 5.35 GHz band.                                                                                                    |
| Egypt             | Restricted operation in the 802.11b/g 2.4 GHz band to indoor only. Outdoor operation<br>requires NTRA approval.<br>Restricted use in 5725 -5850 MHz to "indoor only".<br>Outdoor operation requires NTRA approval/license.                     |
| Jordan            | Modified operation in the 2.4 GHz and 5.15 - 5.25 GHz bands for indoor operation only.                                                                                                    |
| Kuwait            | Enabled operation for 2.4 GHz based on EU. Operation is limited to indoor use only.<br>Enabled 5 GHz operation in the 5150 - 5250 & 5250 -5350 MHz band for indoors only.                                                                      |
| Lebanon           | Enabled outdoor operation for 802.11b/g in the 2.4 GHz band.<br>Enabled operation in the 5.725 - 5.85 GHz band for both indoor and outdoor.<br>Added technical operating parameters for the 5.0 GHz band on all antenna tabs.                  |
| Mauritius         | Added all 2.4 GHz and 5.0 GHz operating parameters on all antenna tabs.<br>Follows the EN 300-328 & 301-893 ETSI standards.<br>DFS is required in the 5.25 - 5.35 GHz & 5.470 - 5.725 GHz bands.<br>Updated Outdoor operation per local rules. |
| Morocco           | Enabled outdoor operation for 802.11b/g in the 2.4 GHz band for Channels 8 - 13.<br>Operation on Channels 1 - 7 is allowed indoors only.<br>Enabled operation in the 5.15 - 5.25 GHz band for indoor only.                                     |
| Nigeria           | Updated operation in the 2.4 GHz band to follow the EU rules.<br>Operation is allowed in the 5725 - 5850 MHz band, but requires DFS so it is<br>currently disabled.                                                                            |

| Oman  | Changed 2.4 GHz operation to allow for outdoor use. Restricted use on 5150 - 5350 MHz to "indoor only".<br>DFS is required in the 5250 - 5350 & 5470 -5725 MHz bands.<br>Disabled operation in the 5725 - 5850 MHz band because it is restricted to outdoor only operation and requires DFS. |
|-------|----------------------------------------------------------------------------------------------------|
| Qatar | Changed 2.4 GHz operation from 13 to 11 channels and allowed outdoor use. DFS required for this country in the 5752 - 5850 MHz band (4 CHs). 5.0 GHz operation is currently disabled.                                                                                                    |

## Series 2332 Access Points Region Lock Mechanism

A regional regulatory lock function has been implemented in the Series 2332 access points to manage the various worldwide operating channels and country approval requirements. The regional lock function contains sixteen (16) regions that are grouped by their operating frequency channels for both the 2.4 GHz and 5.0 GHz 802.11a/b/g bands for indoor operation. The following is a current list of the proposed regions:

| Region Name | Regions         | Operating Bands          |
|-------------|-----------------|--------------------------|
| [Models]    |                 |                          |
| US Based    | US Based        | US Based                 |
| 2332-A4     | 11:1,2,4,7      | 2.4 : 5.1, 5.2, 5.4, 5.7 |
| 2332-A3     | 11:1,2,7        | 2.4 : 5.1, 5.2, 5.7      |
| 2332-A1     | 11:1,7          | 2.4 : 5.1, 5.7           |
| 2332-A2     | 11:2,7          | 2.4 : 5.2, 5.7           |
| 2332-A5     | 11:7            | 2.4 : 5.7                |
| 2332-A6     | 11 : NO 5       | 2.4 : NO 5.0 GHz         |
| EU Based    | EU Based        | EU Based                 |
| 2332-Е4     | 13 : 1, 2, 4, 7 | 2.4 : 5.1, 5.2, 5.4, 5.7 |
| 2332-E1     | 13 : 1, 2, 4    | 2.4 : 5.1, 5.2, 5.4      |
| 2332-Е3     | 13:1,2,7        | 2.4 : 5.1, 5.2, 5.7      |
| 2332-Е2     | 13:1,2          | 2.4 : 5.1, 5.2           |
| 2332-Е5     | 13:1,7          | 2.4 : 5.1, 5.7           |
| 2332-Еб     | 13:2,7          | 2.4 : 5.2, 5.7           |
| 2332-Е7     | 13:1            | 2.4 : 5.1                |
| 2332-Е8     | 13:7            | 2.4 : 5.7                |
| 2332-Е9     | 13 : NO 5       | 2.4 : NO 5.0 GHz         |

| Region Name | Regions  | Operating Bands |
|-------------|----------|-----------------|
| [Models]    |          |                 |
| Specials    | Specials | Specials        |
| 2332-J1     | 14:1,2   | 2.4 : 5.1, 5.2  |

## IEEE 802.11a/b/g Channel Designations:

| IEEE Mode          | 11b/g | 11b/g | 11b/g | 11b/g | 11b/g | 11b/g | 11b/g | 11b/g | 11b/g | 11b/g | 11b/g |
|--------------------|-------|-------|-------|-------|-------|-------|-------|-------|-------|-------|-------|
| Channel<br>Number  | 1     | 2     | 3     | 4     | 5     | 6     | 7     | 8     | 9     | 10    | 11    |
| Frequency<br>[GHz] | 2.412 | 2.417 | 2.422 | 2.427 | 2.432 | 2.437 | 2.442 | 2.447 | 2.452 | 2.457 | 2.462 |
| IEEE Mode          | 11b/g | 11b/g | 11b/g |       |       |       |       |       |       |       |       |
| Channel<br>Number  | 12    | 13    | 14    |       |       |       |       |       |       |       |       |
| Frequency<br>[GHz] | 2.467 | 2.472 | 2.484 |       |       |       |       |       |       |       |       |

## 2400 - 2483.5 MHz band

#### Legend:

- 11: Channels 1 through 11, inclusive (US Based)
- 13: Channels 1 through 13, inclusive (EU Based)
- 14: Channels 1 through 14, inclusive (Japan Based)

## 5.15 - 5.35 GHz bands

| IEEE Mode       | 11a   | 11a   | 11a   | 11a   | 11a   | 11a   | 11a   | 11a   |
|-----------------|-------|-------|-------|-------|-------|-------|-------|-------|
| Channel Number  | 36    | 40    | 44    | 48    | 52    | 56    | 60    | 64    |
| Frequency [GHz] | 5.180 | 5.200 | 5.220 | 5.240 | 5.260 | 5.280 | 5.300 | 5.320 |

## 5.470 - 5.725 GHz bands

| IEEE Mode          | 11a   | 11a   | 11a   | 11a  | 11a   | 11a   | 11a   | 11a   | 11a   | 11a   | 11a   |
|--------------------|-------|-------|-------|------|-------|-------|-------|-------|-------|-------|-------|
| Channel<br>Number  | 100   | 104   | 108   | 112  | 116   | 120   | 124   | 128   | 132   | 136   | 140   |
| Frequency<br>[GHz] | 5.500 | 5.520 | 5.540 | 5.56 | 5.580 | 5.600 | 5.620 | 5.640 | 5.660 | 5.680 | 5.700 |

## 5.725 - 5.85 GHz bands

| IEEE Mode       | 11a   | 11a   | 11a   | 11a   | 11a   |
|-----------------|-------|-------|-------|-------|-------|
| Channel Number  | 149   | 153   | 157   | 161   | 165   |
| Frequency [GHz] | 5.745 | 5.765 | 5.785 | 5.805 | 5.825 |

#### Legend:

- 1: Channels 36, 40, 44 & 48
- 2: Channels 52, 56, 60 & 64
- 4: Channels 100, 104, 108, 112, 116, 120, 124, 128, 132, 136, 140
- 7: Channels 149, 153, 157, 161, 165
- All combinations, such as 1, 2, 7 represent all of the channels listed in the separate sections of 1, 2 and 7: 36, 40, 44, 48, 52, 56, 60, 64, 149, 153, 157, 161, 165

The two base Series 2332 Access Points are the 2332-A1 and the 2332-E1. Their operating channels are listed below for reference:

| 2332-A1: | 2.4 GHz band (802.11b/g): | 1, 2, 3, 4, 5, 6, 7, 8, 9, 10, 11         |
|----------|---------------------------|-------------------------------------------|
|          | 5.0 GHz bands (802.11a):  | 36, 40, 44, 48, 149, 153, 157, 161, 165   |
| 2332-E1: | 2.4 GHz band (802.11b/g): | 1, 2, 3, 4, 5, 6, 7, 8, 9, 10, 11, 12, 13 |
|          | 5.0 GHz bands (802.11a):  | 36, 40, 44, 48                            |

## Series 2332 Access Points Country to Region Map

| Region<br>Names | 0 rder<br>Number's | cc       | Countries                  | Region<br>Names  | 0 rder<br>Number's                      | cc                     | Countries                     |
|-----------------|--------------------|----------|----------------------------|------------------|-----------------------------------------|------------------------|-------------------------------|
| 2332-A1         | DR4001086E6        | CA       | CANADA                     | 2332-A2          | DR4001088E6                             | ΤW                     | TAIWAN                        |
|                 |                    | PR       | PUERTO RICO                | 2332-A3          | DR4001089E6                             | DM                     | DOMINICA                      |
|                 |                    | US       | USA                        |                  |                                         | DO                     | DOMINICAN REPUBLIC            |
|                 |                    |          | GUAM                       |                  |                                         |                        | GRENADA                       |
|                 |                    | VI       | US VIRGIN ISLANDS          |                  |                                         |                        | JAM AICA                      |
|                 |                    |          |                            |                  |                                         |                        | ST KITTS AND NEVIS            |
|                 |                    |          |                            |                  |                                         | LC                     | ST LUCIA                      |
|                 |                    |          | · ·                        |                  |                                         |                        | ST VINCENT AND THE GRENADINES |
| 2332- EI        | DR4001087E6        |          |                            |                  | DR4001090E6                             |                        | TRINID AD AND TOBAGO          |
|                 |                    |          | BELGIUM<br>BOTSWANA        | 2332-A5          | DR4001091E6                             |                        | ECUAD OR                      |
|                 |                    |          | BULGARIA                   | 2222 46          | DR4001092E6                             |                        | QATAR<br>COSTA RICA           |
|                 |                    |          |                            |                  | D R4001092E6<br>D R4001093E6            |                        |                               |
|                 |                    |          | CROATIA<br>CYPRUS          | 2332- EZ         | D K4001093E0                            |                        | ISRAEL<br>TURKEY              |
|                 |                    | CZ       | CZECH REPUBLIC             |                  |                                         |                        | KUWAIT                        |
|                 |                    |          | DENM ARK                   |                  |                                         |                        | UKRAINE                       |
|                 |                    |          | ESTONIA                    | 2332. 12         | D R4001094E6                            |                        | ANGUILLA                      |
|                 |                    |          | FINLAND                    | 1001-10          | 1 1000103410                            |                        | AUSTRALIA                     |
|                 |                    |          | FRANCE                     |                  |                                         |                        | BAHRAIN                       |
|                 |                    |          | GERM ANY                   |                  |                                         |                        | CAYMEN ISLANDS                |
|                 |                    |          | GREECE                     |                  |                                         |                        | CHILE                         |
|                 |                    |          | HUNGARY                    |                  |                                         |                        | EGYPT                         |
|                 |                    | IS       | ICELAND                    |                  |                                         | SV                     | EL SALVADOR                   |
|                 |                    | IE       | IRELAND                    |                  |                                         |                        | IND IA                        |
|                 |                    | IT       | ITALY                      |                  |                                         | ΜX                     | MEXICO                        |
|                 |                    | LV       | LAT VIA                    |                  |                                         | $\mathbf{M}\mathbf{S}$ | MONTSERRAT                    |
| L I             |                    | <u> </u> | LICHTENSTEIN               | l                | Į – – – – – – – – – – – – – – – – – – – |                        | NEW ZEALAND                   |
|                 |                    |          | LITHUANIA                  |                  |                                         |                        | NIGERIA                       |
|                 |                    |          | LUXEMBOURG                 |                  |                                         |                        | PANAMA                        |
|                 |                    |          | MALTA                      |                  |                                         |                        | SAUDI ARABIA                  |
|                 |                    |          | MAURITIUS                  |                  |                                         |                        | SINGAPORE                     |
|                 |                    |          | NAMBLA                     |                  |                                         |                        | VENEZUELA                     |
|                 |                    |          | NETHERLANDS                |                  |                                         |                        | VIETNAM                       |
|                 |                    |          | NORWAY                     | 2332-E4          | DR4001095E6                             |                        | COLUMBIA                      |
|                 |                    |          | OMAN                       |                  |                                         |                        | HONGKONG                      |
|                 |                    |          | POLAND                     |                  |                                         |                        | KEN YA                        |
|                 |                    |          | PORTUGAL                   |                  |                                         |                        | PARAGUAY                      |
|                 |                    |          | ROMANIA                    |                  |                                         |                        | PERU                          |
|                 |                    |          | SLOVAKIA (Slovak Republic) |                  |                                         |                        | PHILIPPINES                   |
|                 |                    |          | SLOVENIA                   |                  |                                         |                        | UNITED ARAB EMIRATES          |
|                 |                    |          | SOUTH AFRICA               |                  |                                         |                        | URUGUAY                       |
|                 |                    | ES       |                            |                  | DR4001096E6                             |                        | KOREA, REPUBLIC OF            |
|                 |                    |          | SWEDEN                     | 2332- <b>B</b> 6 | DR4001097E6                             |                        |                               |
|                 |                    |          | SWITZERLAND                |                  |                                         |                        | MALAYSIA                      |
|                 |                    |          | TANZANIA                   | 2332-E7          | DR4001098E6                             |                        | JORDAN                        |
|                 |                    |          | UNITED KINGDOM             |                  |                                         |                        | MOROCCO                       |
|                 |                    |          | ZAMBIA                     | 2332-18          | DR4001099E6                             |                        | BRAZIL                        |
|                 |                    | ZW       | ZIMBABWE                   |                  |                                         |                        | CHINA                         |
|                 |                    |          |                            |                  |                                         |                        | HONDURAS                      |
|                 |                    |          |                            |                  |                                         |                        | LEBANON                       |
|                 |                    |          |                            |                  |                                         |                        | PAKISTAN                      |
| 2332- Л         | DR4001101E6        | JP       | JAPAN                      | 2332- <b>E</b> 9 | DR4001100E6                             |                        | ALGERIA                       |
|                 |                    |          |                            |                  |                                         |                        | IND ONESIA                    |
|                 |                    |          |                            |                  |                                         |                        | RUSSIAN FEDERATION            |
|                 |                    |          |                            |                  |                                         | TH                     | THAILAND                      |

## **Global Changes in Release 7.0**

| COUNTRY                | GENERAL CHANGES                                                                                                    |
|------------------------|----------------------------------------------------------------------------------------------------|
| Global                 | - Modified 2332-E1 outdoor operation for Greece, Italy, Latvia & Spain to match current regulations.                                                                                                    |
| Global                 | - Added Outdoor support for the following 2332 models: A3, A4 & E5. This includes adding external antenna tabs for -OUT, -OUT-10, -OUT-25, -NEMA, -NEMA-10, -NEMA-25 for the following external antennas on each supported model: 24493, 24882, 24113, 24123, 24143 for all models; 5643, 5133, 5173, 5103 for all models. |
| COUNTRY                | ASIA PACIFIC                                                                                                    |
| Macau                  | - Model 2332-E8. Enabled operation in the 2.4 & 5.8 GHz bands.                                                                                                    |
| COUNTRY                | CALA                                                                                                    |
| Antigua &<br>Barbuda   | - Model 2332-A1. Follows FCC rules. Requires DFS in 5250 & 5470 MHz bands, so it is disabled.                                                                                                    |
| Bahamas                | - Model 2332-A1. Follows FCC rules. Requires DFS in 5250 & 5470 MHz bands, so it is disabled.                                                                                                    |
| Bermuda                | - Model 2332-A1. Follows FCC rules. Requires DFS in 5250 & 5470 MHz bands, so it is disabled.                                                                                                    |
| Guatemala              | - Model 2332-A5. Follows FCC rules.                                                                                                    |
| COUNTRY                | EU & EUROPE                                                                                                    |
| Curacao                | - Model 2332-E1. Follows EU rules. Enabled DFS.                                                                                                    |
| EU & EFTA<br>Countries | <ul> <li>Enabled the 5.25 - 5.35 GHz and 5.470 - 5.725 GHz bands for the 2332-E1 per the EN 301-893 v1.3.1 rules.</li> <li>Disabled channels 120, 124, 128 &amp; 132 per weather radar rules implemented on July 1, 2008 in the 5600 - 5650 MHz band.</li> </ul>                                                           |
| Kazakhstan             | - Enabled operation in the 2.4 GHz band. No 5.0 GHz or outdoor operation allowed. (2332-E9).                                                                                                    |
| Macedonia<br>(FYR)     | - Model 2332-E1. Follows EU rules. Enabled DFS.                                                                                                    |
| Montenegro             | - Model 2332-E1. Follows EU rules. Enabled DFS.                                                                                                    |
| Serbia                 | - Model 2332-E1. Follows EU rules. Enabled DFS.                                                                                                    |

**DEVIATION:** In the 7.0 software release the 2332-E1 and related Series 2332 access points were tested to and are compliant with all of the technical specifications of EN 301-893 v1.4.1 for operation in the 5.0 GHz bands, **except** the DFS requirements in the 5600 – 5650 MHz band.

IEEE 802.11a operation in the 5250 to 5350 MHz and 5470 to 5725 MHz frequency bands is governed by ETSI EN 301-893 v1.4.1 and the R&TTE Directive 1999/5/EC. Effective July 1, 2008, EN 301-893 v1.4.1 was updated to require compliance with 0.8 ?second pulse widths and staggered PRF's in the 5470 – 5725 MHz band. The 2332-E1 access point meets compliance with these new mandates by disabling operation, via software, on channels 120, 124, 128 and 132 in the 5600 to 5650 MHz frequency band because it cannot meet the 0.8 ?second pulse width and staggered PRF DFS requirements as outlined in the updated EN 301-893v1.4.1 standard.

Operation in the 5.0 GHz frequency bands has been changed to the following:

| 2332-E1: | 2.4 GHz band (802.11b/g): | 1, 2, 3, 4, 5, 6, 7, 8, 9, 10, 11, 12, 13                         |
|----------|---------------------------|-------------------------------------------------------------------|
|          | 5.0 GHz bands (802.11a):  | 36, 40, 44, 48, 52, 56, 60, 64, 100, 104, 108, 112, 116, 136, 140 |

For more information on the 'Regulatory Information", go to nortel website: http://www.nortel.com/support.

See the following:

- Approved Countries for the WLAN Security Switches 2300 Series and 2330-2330A-2330B Access Points.
- Approved Countries for the WLAN Security Switches 2300 Series and Series 2332 Access Points.
- Approved 5.0 GHz Antennas for the WLAN 2330/2330A/2330B Access Points.
- Approved 2.4 GHz Antennas for the WLAN 2330/2330A/2330B Access Points.
- Approved 5.0 GHz Antennas for the WLAN Series 2332 Access Points.
- Approved 2.4 GHz Antennas for the WLAN Series 2332 Access Points.

# Nortel WLAN - Security Switch 2300 Series Release Notes – Software Release 7.0.11.3

| What's new in WSS Software version 7.0.9.8     | 22 |
|------------------------------------------------|----|
| What's new in WSS Software version 7.0         | 23 |
| Version compatibility                          | 25 |
| Best practices and common issues               | 26 |
| System parameter support                       | 39 |
| Interoperability                               | 43 |
| Upgrading to WSS Software version 7.0 or later | 50 |
| Issues resolved since version 6.0.4.6          | 66 |

Nortel recommends that you familiarize yourself with the "Best practices and common issues" section in this document before installing WLAN Security Switch Software (WSS Software) Version 7.0.9.8. For additional product information, refer to the following manuals in addition to these release notes:

- Nortel WLAN Security Switch 2300 Series Quick Start Guide.
- Nortel WLAN Security Switch 2300 Series Installation and Basic Configuration Guide.
- Nortel WLAN Access Point 2330/2330A Installation Guide.
- Nortel WLAN Security Switch 2300 Series Configuration Guide.
- Nortel WLAN Security Switch 2300 Series Command Line Reference.
- Nortel WLAN Management System 2300 Series User Guide.
- Nortel WLAN Management System 2300 Series Reference Guide.

## What's new in WSS Software version 7.0.9.8

WSS 7.0.9.8 is VIEW certified.

## What's new in WSS Software version 7.0

WSS 7.0 version contains the following enhancements:

- Smart Mobile Virtual Controller Cluster
- Trapeze MP-432 and 802.11n Configuration
- Trapeze MX-2800
- Layer 2 ACL
- Snoop Filter
- Bandwidth Management by User and SSID
- Dynamic RADIUS Extensions
- MAC User Range Authentication
- MAC Authentication Request Format
- Additional User AAA Attributes for User Name and Simultaneous Logins
- Group-based Authentication and Authorization
- Location Policy Enhancements
- RADIUS Ping
- RF Scanning Enhancements
- Mesh Enhancements
- CLI Command Auditing

## **Smart Mobile Virtual Controller Cluster**

Smart Mobile Virtual Controller Clustering provides distributed network intelligence that enables fast, transparent failover to overcome network and device interruptions and provides a means of central configuration and distribution for WSSs and APs on the network.

## Trapeze MP-432 and 802.11n Configuration

Smart Mobile provides the highest performance WLANs 802.11n with the combination of the centralized WLAN management with optimized traffic flow.

## Trapeze MX-2800

It enables seamless and secure deployment of enterprise class wireless networks over any existing L2/L3 network without disruption.

## Layer 2 ACL

It allows you to configure ACLs using MAC addresses.

### Bandwidth Management by User and SSID

It allows you to manage network traffic on your network by configuring certain traffic for higher priority over other traffic.

## **Dynamic RADIUS Extensions**

It allows administrators supporting a RADIUS server to disconnect a user and change the authorization attributes of an existing user session.

## **MAC User Range Authentication**

WMS Software and WSS allows authentication of users based on the MAC address of a device.

## **MAC Authentication Request Format**

MAC Authentication Request is an enhancement to the current username and password format available in WSS for authentication through a RADIUS server.

## Additional User AAA Attributes for User Name and Simultaneous Logins

It allows you to limit the number of concurrent sessions that a user can have on the network.

### **Location Policy Enhancements**

It supports for controlling wireless access during certain times.

## **RADIUS Ping**

It provides a RADIUS ping utility to troubleshoot if there are problems communicating with a RADIUS server.

## **RF Scanning Enhancements**

It has the capability of separate scanning behaviors, independently controlled by separate attributes.

### **Mesh Enhancements**

Multihop is available when configuring Mesh Services. The system can support up to 16 Mesh Portals with each Mesh Portal supporting a 6 Mesh AP fan-out with a depth of 2 Mesh APs.

For more information on the above features, see "Nortel WLAN - Security Switch Configuration Guide" and "Nortel WLAN - Management Software Reference Guide".

## Version compatibility

## WLAN Management System

This version of WLAN Security Switch Software (WSS Software) is intended for use with WLAN Management System Version 7.0 or higher.

## Minimum WSS Software requirements for upgrade

Table 1 lists the minimum WSS Software version a WSS must be running when you upgrade the switch to WSS Software Version 7.0. If your switch is running an older WSS Software version, you can use the upgrade path to upgrade the switch to 7.0.

#### Table 1. Software Requirements for Upgrade to WSS Software Version 7.0

| Product         | Minimum WSS Software Version<br>Required | Upgrade Path                                                     |
|-----------------|------------------------------------------|------------------------------------------------------------------|
| 2350            | 4.0.10                                   | 4.0.x -> 5.0.x -> 6.0.x -> 7.0<br>4.1.x -> 5.0.x -> 6.0.x -> 7.0 |
| 2360/2361       | 4.0.20                                   | 4.0.x -> 5.0.x -> 6.0.x -> 7.0<br>4.1.x -> 5.0.x -> 6.0.x ->7.0  |
| 2380            | 4.0.10                                   | 4.0.x -> 5.0.x -> 6.0.x -> 7.0<br>4.1.x -> 5.0.x -> 6.0.x -> 7.0 |
| 2382            | 6.0.4.6                                  | 6.0.4.6 -> 6.0.5.1 -> 7.0                                        |
| Trapeze MX-2800 | 6.0                                      | 6.0.x -> 7.0                                                     |

→

**Note.** You must upgrade to WSS Release 6.0 or later before upgrading to WSS Release 7.0.

## Best practices and common issues

Follow these best-practice recommendations during configuration and implementation to avoid or solve issues you might experience.

### Best practices when powering down a switch

If a 2350 or 2360/2361 is connected to Power Sourcing Equipment (PSE), it is possible for the switch to remain powered on even when the power cord is unplugged. PSE can be a dedicated PoE injector or even another networking switch such as the WSS that is capable of supplying PoE. To ensure that the switch is powered off, unplug the power cord, then unplug all Ethernet cables that are connected to other PoE devices.

## System configuration best practices

Nortel strongly recommends that you use WMS for archiving and version control of network-wide WSS configurations. Nortel also recommends that you archive the CLI-based configuration files of individual WSSs by copying the configurations to a server.

## **Client and Web-based AAA best practices**

Follow these best-practice recommendations during configuration and implementation to avoid or solve issues you might experience.

### Get clients and Web-based AAA working first

The greatest majority of installation issues are related to clients and web-based AAA server (authentication, authorization, and accounting) operation, due to their diverse nature. Nortel recommends first establishing a baseline of proper operation with a sampling of wireless clients and the web-based AAA server you plan to use. Working out client and web-based AAA configuration methods first provides valuable information as you scale the deployment.

The selection of client and web-based AAA server software will depend heavily on the requirements of your deployment. First, decide which EAP Protocol you will be using as that will restrict the available clients and servers. Each protocol has different advantages and disadvantages, which you will need to consider in your deployment. For most enterprise deployments, Nortel recommends using PEAP-MS-CHAP-V2 as the 802.1X protocol. Table 2 compares the EAP protocols.

| Protocol        | Advantages                                                                                                    | Disadvantages                                                                           |  |  |
|-----------------|----------------------------------------------------------------------------------------------------|-----------------------------------------------------------------------------------------|--|--|
| PEAP-MS-CHAP-V2 | <ul> <li>Does not require client certificates</li> <li>Compatible with Nortel 802.1X<br/>Acceleration</li> </ul> | Username/password-based access<br>might not be as strong as<br>certificate-based access |  |  |
|                 | <ul> <li>Native support in Microsoft<br/>Windows XP and 2000</li> <li>Broad support in 802.1X clients</li> </ul> |                                                                                         |  |  |

#### Table 2. EAP Protocol Comparison

| Protocol | Advantages                                                                                                    | Disadvantages                                                                                                    |  |  |
|----------|----------------------------------------------------------------------------------------------------|----------------------------------------------------------------------------------------------------|--|--|
| EAP-TTLS | <ul> <li>Does not require client certificates</li> <li>Broadest compatibility with user directories</li> </ul>                                                     | <ul> <li>Requires third-party 802.1X client<br/>software</li> <li>Username/password-based access<br/>might not be as strong as<br/>certificate-based access</li> </ul> |  |  |
| EAP-TLS  | <ul> <li>Strongest authentication using X.509 certificates.</li> <li>Native support in Windows XP and 2000</li> <li>Broad support in all 802.1X clients</li> </ul> | Client-side certificates require full<br>PKI infrastructure and management<br>overhead                                                                                 |  |  |
| PEAP-TLS | <ul> <li>Strongest authentication using X.509 certificates.</li> <li>Native support in Windows XP and 2000</li> <li>Broad support in all 802.1X clients</li> </ul> | <ul> <li>Client-side certificates require full<br/>PKI infrastructure and<br/>management overhead</li> <li>Minimal advantage over<br/>EAP-TLS</li> </ul>               |  |  |

#### Table 2. EAP Protocol Comparison (continued)

Although LEAP uses the same ethertype as 802.1X (0x888e), the LEAP protocol is proprietary and does not conform to the IEEE 802.1X standard. Additionally, the LEAP protocol has serious security flaws. For example, LEAP-authenticated networks can be breached using a simple dictionary attack.

When testing and evaluating the Nortel WLAN 2300 Series System, enterprises using primarily Microsoft platforms are recommended to use Windows XP clients running PEAP-MS-CHAP-V2 with a Windows 2000 or 2003 server running Internet Authentication Service (IAS) as the RADIUS back end. This provides a test environment that is quick to set up and does not require additional third-party software.

#### Driver dependant behavior

- Some clients prefer a beaconed clear SSID to their configured SSIDs. If you configure WSS Software to beacon a clear SSID, some clients' adapters prefer this beaconed SSID over the SSIDs they are configured to use. Conversely, some adapters can associate only with a beaconed SSID. Determine whether to beacon the clear SSID based on the types of clients in the network.
- Standby mode can prevent some clients from reassociating. If a laptop PC whose wireless adapter is
  associated with an AP access point goes into standby (hibernate) mode, the operating system can either
  freeze or experience a Blue Screen of Death (BSOD) when the laptop comes out of standby mode and
  attempts to reassociate with the access point. To work around this behavior, disable standby mode.
  Alternatively, disable and reenable the wireless adapter after the client emerges from standby mode.
- If a client passes authentication but fails authorization, the client might indicate that authentication has
  succeeded but the AP access point nonetheless disassociates from the client. In this case, the client might
  indicate that the network is unavailable. For example, this situation can occur if the certificate exchange is
  valid but the requested VLAN or ACL filter is not available, or a Mobility Profile<sup>TM</sup> denies service to the
  client. Once the AP disassociates from the client, the network continues to be unavailable to the client
  through the AP for the duration of the 802.1X quiet-period timer, which defaults to 60 seconds. An error
  message indicating that a client has failed authorization appears in the WSS's system log.

#### 802.1X clients

Properly preparing your clients for wireless connectivity is one of the most important things you can do to ensure an easy rollout. Here are some guidelines for preparing common 802.1X clients and platforms.

#### Windows XP

Windows XP is a popular platform for wireless clients because of its native support of 802.1X authentication and simplified configuration of wireless networks. If you choose to use the 802.1X client built-in to Windows XP, please note the following:

 Microsoft has extensive documentation on how to configure and use wireless 802.1X authentication in an Active Directory environment, published on their website. You can start with Microsoft's Wi-Fi center at:

www.microsoft.com/windowsserver2003/technologies/networking/wifi/default.mspx

- Installing Windows XP Service Pack 2 is recommended for all wireless clients as it includes several important hotfixes.
- If you are not prepared to install Service Pack 2, Nortel strongly recommends that all wireless clients use Service Pack 1a with the following hotfixes installed:
  - KB826942—This is the WPA Hotfix Rollup and is available through Microsoft Update
  - KB834669—This corrects an 802.1X client issue which can cause system instability problems in Windows XP. You will need to contact Microsoft directly for this hotfix.
- If your network uses logon scripts, Active Directory group policies, or your users regularly share their laptops, you should enable computer authentication (also known as machine authentication) to achieve full functionality over your wireless connection.
- Download current drivers for your NICs from the NIC vendor(s).
- If your wireless NIC's driver includes the AEGIS protocol manager for WPA support, Nortel recommends against installing it. Some drivers install this automatically if you run the setup.exe utility to install the driver. Nortel strongly recommends that you update the driver manually using the driver properties in the Network control panel instead of installing the client manager.
- If you use computer authentication with different VLANs for the Computer and User accounts and do not have the WPA hotfix rollup (KB826942) or Service Pack 2, you need to install Microsoft hotfix KB822596. Otherwise, DHCP will not operate correctly after the user authenticates. You must contact Microsoft technical support for this hotfix. It is not available from their website. For more information on computer authentication, see "Computer authentication" on page 30.
- If MD5 challenge is configured on a Windows XP client for wired authentication, Nortel recommends that you set the quiet period to 5 to allow successful authentication. In addition, if the authentication is carried out manually, the timeout value must be set to no less than 30 seconds in order to allow the user ample time to enter their username and password. For example, to configure 802.1X on a WSS to allow these users time to log in, type the following commands:

#### 2380# set dot1x quiet-period 5 2380# set dot1x tx-period 30

The same recommendations for the quiet period and transmit period also apply to PEAP with manual entry of credentials.

#### Windows 2000

Many enterprises have a large installed base of Windows 2000 laptops, making this a common choice of platform. Windows 2000 Service Pack 4 includes a native 802.1X client. If you choose to use the 802.1X client built-in to Windows 2000, please note the following:

• Microsoft has extensive documentation on how to configure and use wireless 802.1X authentication in an Active Directory environment, published on their website. Most of this documentation is geared towards Windows XP, but both operating systems have many similarities in the client. You can start with Microsoft's Wi-Fi center at:

www.microsoft.com/windowsserver2003/technologies/networking/wifi/default.mspx

- Installing Windows 2000 Service Pack 4 is required for all wireless clients.
- Some clients might experience system instability when using PEAP-MS-CHAP-V2 in an Active Directory environment. The primary symptom of this is a message displayed after login informing the user that the service svchost.exe has stopped unexpectedly. If you experience this problem, please contact Microsoft technical support and request hotfix KB833865.
- If your network uses logon scripts, Active Directory group policies, or your users regularly share their laptops, Nortel recommends that you enable computer authentication to achieve full functionality over your wireless connection.
- Download current drivers for your NICs from the NIC vendor(s).
- Windows 2000 does not include a full implementation of the Wireless Zero-Config service from Windows XP, so you will need to use the client manager software provided with your NIC to configure your SSID and enable WEP encryption. When using dynamic WEP in Windows 2000, select *static WEP 128bit* and enter any static WEP key as a placeholder. This temporary key configures the driver to use WEP to encrypt packets, and the Microsoft 802.1X client then overrides the static WEP key you entered with a dynamic key after you authenticate successfully.
- If your wireless NIC's driver includes the AEGIS protocol manager for WPA support, Nortel recommends against installing it. Some drivers install this automatically if you run the setup.exe utility to install the driver. If you are unable to install the client manager without the AEGIS component, contact the driver manufacturer or download an earlier version that does not contain the AEGIS component.
- 16-bit PCMCIA and built-in NICs (some 802.11b cards in Dell, Toshiba, and other manufacturers' laptop PCs) might require a registry setting to be changed before they will be able to associate with any SSID. Microsoft Knowledge Base article 327947 documents the changes necessary to resolve the problem. Multi-band cards (A/B or A/B/G) are generally 32-bit and do not experience this problem.
- If you use computer authentication with different VLANs for the Computer and User accounts, you need to install Microsoft hotfix KB822596. Otherwise, DHCP will not operate correctly after the user authenticates. You must contact Microsoft technical support for this hotfix. It is not available from their website. For more information on computer authentication, see "Computer authentication" on page 30.
- If you experience a delay in receiving your DHCP IP address wirelessly while using 802.1X authentication, you might need to install Microsoft hotfix KB829116. You must contact Microsoft technical support for this hotfix. It is not available from their website.

#### Funk Odyssey

The Funk Odyssey client is required when you require WPA support on Windows 2000, or when you need to authenticate to an LDAP backend database that does not support MS-CHAP-V2 over LDAP. If you choose to use this client, please note the following:

- Download the latest version from Juniper's website at: www.juniper.net
- Be sure to turn off Wireless Zero Config in Windows 2000 by disabling the service.
- If your wireless NIC's driver includes the AEGIS protocol manager for WPA support, Nortel recommends against installing it. Some drivers install this automatically if you run the setup.exe utility to install the driver. Nortel recommends that you update the driver manually using the driver properties in the Network control panel instead of installing the client manager.

#### Macintosh OS/X

OS/X Version 10.3, also known as Panther, includes an 802.1X client that supports Dynamic WEP and WPA/TKIP. If you choose to use this client, please note the following:

- The Panther client will only connect successfully to an SSID which is only dynamic WEP, or only WPA/TKIP. Any other configuration involving WEP with WPA enabled or AES is not supported by the current Panther client. If you need to run both WPA/TKIP and Dynamic WEP at the same time you must configured separate service profiles for each encryption type in order to maintain compatibility with Macintosh clients.
- The Panther client requires you to specify the inner and outer PEAP-MS-CHAP-V2 usernames in separate areas. Depending on your web-based AAA backend, both usernames might require a domain prefix in the form of *DOMAIN* username.

#### **Computer authentication**

Windows clients support 802.1X authentication of the computer itself. This is called *computer authentication* (also known as *machine authentication*). Computer authentication is useful when you want your computer to be active on the domain even when no users are logged in to the computer. Some features of Windows XP Professional and Windows 2000 Professional work correctly only with an active network connection to the domain controller enabled before a user is logged on to the PC. Using computer authentication ensures that this network connection is established during the boot sequence, providing a wire-like infrastructure that allows you to use the following features on a wireless network. Table 3 lists Microsoft networking features that require computer authentication.

| Feature                                | Scenario Requiring Computer Authentication           Computer-based Group Policy is applied during computer start up and at timed intervals—even when no on is logged in to windows.           Network logon scripts are run during initial user login. |  |  |  |
|----------------------------------------|----------------------------------------------------------------------------------------------------|--|--|--|
| Active Directory computer Group Policy |                                                                                                    |  |  |  |
| Network logon scripts                  |                                                                                                    |  |  |  |
| Systems management agents              | Systems management application agents such as<br>those that come with Microsoft Systems<br>Management Server (SMS) frequently need network<br>access without user intervention.                                                                         |  |  |  |
| Remote Desktop Connection              | Computers are accessible from Windows Remote<br>Desktop Connection when no one is logged in to<br>windows.                                                                                                    |  |  |  |
| Shared folders                         | Files and folders shared from a computer are still available, even when no user is logged in.                                                                                                    |  |  |  |

#### Table 3. Microsoft networking features that require computer authentication

Configuring computer authentication on the client is simple, though it requires the use of the Microsoft 802.1X client built-in to Windows XP and Windows 2000. Keep the following information in mind when configuring computer authentication on Microsoft clients:

• To enable computer authentication, go to the **Authentication** tab where you normally select your 802.1X authentication method and enable the checkbox labeled **Authenticate as computer when computer information is available**.

- The authentication protocol that is configured for your user accounts will also be used for the computer account.
- If the EAP protocol you are using requires client certificates, you must use the Microsoft Enterprise Certificate Authority built-in to Windows 2000 Server and Windows Server 2003 to generate *Computer* certificates for PCs on your active directory domain. Microsoft Knowledgebase Article KB313407 explains how to enable the automatic distribution of computer certificates through Active Directory.
- If the user and machine accounts use different VLANs, you must install hotfixes on the client PCs to enable them to DHCP for a new IP address when the user authentications. Windows XP requires either the WPA Rollup Hotfix (KB826942) or Hotfix KB822596. Windows 2000 requires hotfix KB822596.
- Using PEAP-MS-CHAP-V2 with computer authentication will allow users who have never logged on to a PC authenticate wirelessly without having to login to the PC over a wired connection the first time. EAP-TLS still requires the user to connect to the network over a wired connection to generate a profile on the PC and a user certificate.

Enabling computer authentication also requires minor reconfiguration of Active Directory and IAS. Please note the following when configuring computer authentication on an active directory domain:

- You must grant dial-in access for the computer accounts in Active Directory that you wish to enable computer authentication on. If the tab to configure dial-in access does not appear, follow the directions in Microsoft Knowledgebase article KB306260.
- Review your remote access policies in IAS to insure that the computer accounts have appropriate group membership to allow them to match the proper policy.

Computer authentication also requires specific configuration considerations on the WSS:

- The username of a computer authentication connection will be in the form of host/*fully-qualified-domain-name*, for example host/bob-laptop.nrtl.com or host/tac1-laptop.support.nrtl.com. This username is the same regardless of the configured protocol (PEAP-MS-CHAP-V2 or EAP-TLS). An appropriate userglob would be *host/\*.domain.com* where domain.com is the Active Directory domain name. Alternatively, in a smaller deployment you could use a userglob of \*\* and have both user and computer authentication go to the same RADIUS server.
- PEAP-MS-CHAP-V2 offload mode is not supported with computer authentication. You must use pass-through 802.1X authentication policies with computer authentication.

#### Web-based AAA

Table 4 lists the Web-based AAA servers and configurations that have been tested with WSS Software. Tests were performed to a local user database in most cases, and additionally to Microsoft Active Directory and LDAP with specific protocols as noted in the table. The tests were initially performed using Dynamic WEP, though subsequent testing has revealed no noticeable differences in RADIUS compatibility when using WPA.

A result of *Pass* indicates that the combination is supported by the Nortel WSS Software. A result of *Not Applicable* indicates that the RADIUS server tested does not support the feature. A result of *Fail* indicates that the RADIUS server does not interoperate with WSS Software for that feature. A result of *Not Tested* indicates that the feature was not tested.

|                                                         | RADIUS Servers Tested |                     |                                |                |                       |  |
|---------------------------------------------------------|-----------------------|---------------------|--------------------------------|----------------|-----------------------|--|
| Configuration                                           | Windows<br>2000 IAS   | Windows<br>2003 IAS | Funk Steel<br>Belted<br>Radius | Cisco ACS      | FreeRadius<br>(Linux) |  |
| PEAP-MS-CHAP-V2                                         | Pass                  | Pass                | Pass                           | Pass           | Pass                  |  |
| PEAP-MS-CHAP-V2 Offload                                 | Pass                  | Pass                | Pass                           | Pass           | Pass                  |  |
| EAP-TLS                                                 | Pass                  | Pass                | Pass                           | Not Tested     | Pass                  |  |
| EAP-TTLS                                                | Not Applicable        | Not Applicable      | Pass                           | Not Applicable | Not Tested            |  |
| Single-Sign-On Active<br>Directory &<br>PEAP-MS-CHAP-V2 | Pass                  | Pass                | Pass                           | Pass           | Not Applicable        |  |
| Single-Sign-On LDAP &<br>EAP-TTLS                       | Not Applicable        | Not Applicable      | Pass                           | Not Tested     | Not Tested            |  |
| Nortel VSAs                                             | Pass                  | Pass                | Pass                           | Pass           | Pass                  |  |
| MAC-based authentication                                | Pass                  | Pass                | Pass                           | Pass           | Pass                  |  |
| Microsoft Active Directory computer authentication      | Pass                  | Pass                | Not Applicable                 | Pass           | Not Applicable        |  |

#### Table 4. Web-based AAA servers tested with Nortel WSS Software

#### **Testing notes**

- Single-Sign-On is defined as clients being able to use the same username and password for 802.1X authentication that they use to authenticate with network services and logon to their local PC.
- A *Pass* result for Nortel VSAs indicates that the VSAs were able to be added to the RADIUS server manually. Future versions of Steel Belted RADIUS and FreeRadius are planned to include standard definitions of the Nortel VSAs.
- Funk Steel Belted Radius version used for testing is 4.53
- Windows 2000 with Service Pack 4
- Cisco ACS 3.2 or later is required to support PEAP-MS-CHAP-V2

#### **WPA**

If you choose to use WPA to secure your wireless network, please note the following:

- CCMP (AES 802.11i draft support) is supported only when it is the only encryption type enabled on that SSID. Enabling TKIP or Dynamic WEP on the same SSID with CCMP can cause serious connectivity issues as most clients do not properly support this configuration. Nortel recommends that you create a separate service profile and SSID for WPA/CCMP.
- Enabling TKIP and Dynamic WEP on the same SSID is not recommended. This configuration forces the group key (multicast/broadcast key) to use the lowest common encryption type, in this case Dynamic WEP. Additionally, compatibility with wireless NICs is reduced.

- Downloading the latest drivers for your wireless NIC is strongly recommended. See "802.1X clients" on page 27 for specific information on installing drivers for your operating system.
- When a session key is changed, Microsoft WPA clients can sometimes incorrectly start using the new key
  before the end of the four-way handshake that is used to establish the key information. This issue can
  occur when the session timeout for the client session expires. As a result, the AP access point rejects the
  client's re-association attempt because the key information presented by the client is invalid. If you
  experience this issue, clear the Session-Timeout attribute on the affected users. The WSS will not force a
  reauthentication of WPA/TKIP and WPA/CCMP users periodically like it does with dynamic WEP users.
- Do not use the **set service-profile shared-key-auth** command in a WPA configuration. This command does not enable PSK authentication for WPA. To enable PSK for WPA, use the **set service-profile auth-psk** command.
- Use one WPA authentication method per SSID, either 802.1X authentication or preshared key (PSK) authentication, but not both.

#### Security—best practice when mixing encrypted access and clear access

It is possible to configure a RADIUS server or an WSS's local authentication database so that a user with encrypted access and a user with unencrypted access are authorized to join the same VLAN from different SSIDs. This configuration might allow a hacker to more quickly discover keys by listening to both the encrypted traffic and unencrypted traffic for comparisons. You can either use the Nortel SSID VSA or the encryption assignment VSA to prevent this problem.

If you only have one VLAN that each MAC-auth client should connect to, add the SSID VSA to the account for the MAC-address (either local or RADIUS). This will force the WSS to only allow that MAC address to connect to the specified SSID.

If you require the same MAC user to be able to connect to more than one SSID, you can use encryption assignment to enforce the type of encryption a user or group must have to access the network. When you assign the Encryption-Type attribute to a user or group, the encryption type or types are entered as an authorization attribute into the user or group record in the local WSS database or on the RADIUS server. Encryption-Type is a Nortel VSA. Clients who attempt to use an unauthorized encryption method are rejected. In this way, a client could connect to any WEP encrypted SSID, but not a clear SSID. (See the *Nortel WLAN 2300 Series System Software Configuration Guide* for more information.)

### Security best practices

WSS Software and WLAN Management System provide robust options for securing management access, to WSSs and to the WLAN Management System client and WLAN Management System monitoring service. To optimize security for management access, use the following best practices.

#### Certificates

When anyone attempts to access a WSS, the switch authenticates itself by presenting a signed certificate to the management application that is requesting access. The switch's certificate can come from a certificate authority (CA) or it can be generated and signed by the switch itself. Nortel recommends that you use certificates assigned by a CA. Certificates from a trusted CA are more secure than self-signed certificates. Here are some trusted CAs:

- www.verisign.com
- www.entrust.com
- www.microsoft.com

If you use a self-signed certificate, configure the clients to not validate server certificates. If a client is configured to validate server certificates, the client will not be able to validate a self-signed certificate from the WSS.

#### Usernames

Nortel recommends that you do not create usernames that have the same spelling but use different case. For example, do not create both username *dang* and username *DANG*.

#### Passwords

The CLI, as well as WLAN Management System, can be secured using passwords. By default, the following access types do not have passwords configured. Each uses a separate password.

- Console access to the CLI. To secure console access, configure a username and password in the WSS's local database, using the set user command. After you configure at least one username and password, access to the CLI through the console requires a password. (Access through Telnet or SSH is not possible without a password, even on an unconfigured switch.)
- Access to the enable (configuration) level of the CLI, through the console, or through Telnet or SSH. To secure enable access, configure the enable password using the **set enablepass** command.
- Access to WLAN Management System client. To secure access, configure user accounts within WLAN Management System, on each machine on which the client is installed.
- Access to the WLAN Management System monitoring service. To secure access, configure user accounts within the monitoring service.

Do not use passwords that are easy to guess, such vehicle registration plates, family birthdays and names, or common words. Use combinations of uppercase and lowercase letters as well as numbers in all passwords.

#### SNMP

SNMP is disabled by default. Leave SNMP disabled unless you need it. If you do need to use SNMP, do not use the well-known community strings *public* (commonly used for read-only access) or *private* (commonly used for read-write access.) Likewise, if you are using SNMPv3, do not use a well-known or easy to guess string for the User Security Model (USM) username. By default, no SNMP community strings or USM users are configured. If you are using SNMPv1 or SNMPv2c, use it on an isolated management VLAN so that the clear text community strings are not visible on the public network. If you are using SNMPv3, set the security to a setting that is stronger than **unsecured**.

To disable SNMP (if not already disabled), use the set ip snmp server disable command.

#### CLI access

WSS Software allows CLI access through the console, through Telnet, and through SSH. Console and SSH access are enabled by default. Telnet is disabled by default.

Configure a username and password, so that WSS Software requires login even for console access. Usernames and their passwords are not specific to the type of management access. You can use the same username and password for access through the console, Telnet, or SSH.

Leave Telnet disabled unless you need it. Use SSH instead.

#### Web access

Web View uses HTTPS for encrypted communications and certificate-based server authentication, and requires use of the enable password.

Beginning in WSS Software Version 4.0, Web View access through HTTPS is disabled by default. Unless you need to use Web View, leave the HTTPS server on the WSS disabled. (Even though WLAN Management System also uses HTTPS, disabling the HTTPS server does not disable access by WLAN Management System.)

If you do need to use Web View, you can enable it using the **set ip https server enable** command. Use the following best practices to preserve or increase the security level related to Web access:

- Use an enable password that follows the password recommendations given above.
- Use a CA-signed certificate instead of a self-signed certificate on the WSS.

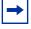

**Note.** If a user's wireless client does not trust the certificate, the user might experience an additional delay during login. To avoid the additional delay, use a certificate signed by your CA or an Internet CA.

#### WLAN Management System

By default, access to the WLAN Management System client and the WLAN Management System monitoring service do not require passwords. To secure access, configure user accounts within each instance of WLAN Management System client and within the monitoring service.

The monitoring service uses a signed certificate for authentication. The monitoring service has a self-signed certificate by default. For added security, used a certificate signed by a CA instead. To use a CA-signed certificate, install the certificate in a key store file on the machine where the monitoring service is installed, and change the name of the key store file used by the monitoring service from its default to the one where you installed the certificate signed by the CA.

#### Guest access (unencrypted SSIDs)

If you need to prevent all guest access (access to unencrypted SSIDs):

- Do not create any service profiles for SSID type clear.
- Delete any existing service profiles for a clear SSID.

### VLANs

VLANs used for Web Portal must be separate from VLANs used for WSS System IP addresses. When configuring Web Portal users, ensure that users are assigned to VLANs different from those containing the System IP address of any WSS in the mobility domain.

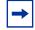

**Note.** In Release 6.x and earlier, the VLAN ID range is 1–4093. In Release 7.0 and later, the VLAN ID range is reduced to 1–3583.

## Web-based AAA best practices

If you plan to use Web-based AAA, see the "Configuring Web-based AAA" section in the "Configuring Web-based AAA for Network Users" chapter of the *Nortel WLAN Security Switch Software Configuration Guide*. The section has configuration requirements and recommendations, in addition to an overview of the Web-based AAA process.

## Mobility Domain<sup>™</sup> (Multiple WSSs) best practices

#### Run the same WSS Software version on all WSSs in the Mobility Domain.

Nortel recommends that you run the same WSS Software version on all the WSSs in a Mobility Domain.

#### Helpful commands

**Description** Use the following commands to verify the proper operation of a Mobility Domain in support of features such as subnet roaming:

- **show mobility-domain**—In a functioning Mobility Domain, the output on every WSS displays every WSS in the Mobility Domain.
- **show roaming vlan**—In a functioning Mobility Domain, the output on every WSS displays the network-attached VLAN of every other WSS in the Mobility Domain.

Other useful commands, documented in the *Nortel WLAN Security Switch Software Command Reference*, include **show tunnel** and **show roaming station**.

### Distributed AP best practice when using STP

A Distributed AP is a leaf device. You do not need to enable STP on the port that is directly connected to the AP.

If Spanning Tree Protocol (STP) is enabled on the port that is directly connected to a Distributed AP, you might need to change the STP configuration on the port, to allow the AP to boot.

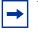

**Note.** STP on a port directly connected to a Distributed AP can prevent the AP from booting.

## Use IGMP snooping effectively

### Using IGMP (11909, 12863, 12866)

**Description** WSS Software supports the Internet Engineering Task Force (IETF) draft *draft-ietf-magma-snoop* for controlling the forwarding of IP multicast traffic by a Layer 2 switch. The draft mandates the use of a 0.0.0.0 source IP address if no IP address is available on the switch for the subnet. However, some multicast routers and even other Layer 2 switches report errors in the presence of the 0.0.0.0 source IP address.

Workaround Apply the following methods to use IGMP snooping effectively:

- Set IP addresses on all VLAN interfaces. This straightforward workaround prevents most known issues. If querier functionality might be needed, ensure that the IP address of the WSS VLAN is higher than the address of any multicast router servicing the same subnet.
- **Consider disabling IGMP proxy reporting.** The IGMP proxy reporting function is enabled by default, but some multicast routers do not accept reports using a 0.0.0.0 source IP address. In this case, either assign an IP address to the VLAN interface on the WSS switch or disable IGMP proxy reporting. To disable proxy reporting, use the command **set igmp proxy-report disable**.

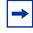

**Note.** Disabling proxy reporting can increase IGMP overhead traffic to the multicast router.

- Enable the IGMP querier only if needed. The IGMP pseudo-querier function is disabled by default. Enable it only if the source of a multicast stream is on a subnet the WSS switch is also connected to. If this is the case, you must assign an IP address to the VLAN interface. The IP address must be higher than the IP address of the querier multicast router on the same subnet. To enable the IGMP pseudo-querier, use the command set igmp querier enable.
- **Disable multicast router discovery.** This multicast router solicitation protocol (part of *draft-ietf-magma-snoop*) is known to cause error messages with other IGMP snooping switches and multicast routers. To disable the protocol, use the command **set igmp mrsol disable**. (The protocol is disabled by default in the current software version.)

### User ACLs require explicit source and destination addresses

A user ACL is an ACL that is applied to a specific username. You can apply ACLs to a user's inbound or outbound wireless traffic. For a user ACL to take effect, you must explicitly set both the source and destination addresses in the ACL.

# Rogue detection active scan interval is longer during a SpectraLink SVP call. (23317)

The active scan feature can be used during SVP calls. However, when a call is active, the interval at which active scan goes off-channel to look for rogues is increased from once a second to once every 60 seconds.

Due to the longer interval between active scans, it can take longer for WSS Software to detect a rogue AP when an SVP call is active. Generally, detection of a rogue while a call is active can take from 3.5 to around 7.5 minutes. To reduce the detection time, add more APs to the coverage area.

### **IPv6 support**

WSS Software 5.0 can forward IPv6 traffic transparently, at Layer 2. IPv6 clients in the same subnet can communicate with one another through a WSS.

### VoIP devices vendor support

These are the Nortel supported options:

- SpectraLink—Non-WMM SVP devices
- Vocera—Non-WMM Vocera devices

## System parameter support

Table 5, Table 6, Table 7, and Table 8 list the recommended or maximum supported values for major system parameters.

### Table 5. Mobility system parameters

| Parameter                                   | Supported Value                                                                                                    |  |  |  |  |  |  |
|---------------------------------------------|----------------------------------------------------------------------------------------------------|--|--|--|--|--|--|
| WSSs in a single Network Domain             | 500                                                                                                    |  |  |  |  |  |  |
| WSSs in a single Mobility Domain            | 32                                                                                                    |  |  |  |  |  |  |
| Roaming VLANs per WSS                       | 300<br>Does not include local statically configured VLANs                                                                                                    |  |  |  |  |  |  |
| VLANs per Mobility Domain                   | 400<br>This number consists of 300 roaming VLANs plus 100<br>local statically configured VLANs.                                                                                                    |  |  |  |  |  |  |
| APs per WSS                                 | <ul> <li>Trapeze MX-2800: 2048 configured, 512 active</li> <li>2382: 320 configured, 128 active</li> <li>2380: 300 configured, 120 active</li> <li>2360/2361: 30 configured, 128 active</li> <li>2350: 8 configured, 3 active</li> <li>Includes directly attached APs and Distributed APs.<br/>Inactive configurations are backups.</li> </ul> |  |  |  |  |  |  |
| Minimum link speed within a Mobility Domain | 128 Kbps                                                                                                    |  |  |  |  |  |  |

### Table 6.Network parameters

| Parameter                                                                       | Supported Value                                                                                                    |  |  |  |  |  |
|---------------------------------------------------------------------------------|----------------------------------------------------------------------------------------------------|--|--|--|--|--|
| Forwarding database entries                                                     | <ul> <li>2382: 8192</li> <li>2380: 16383</li> <li>2360/2361: 8192</li> <li>2350: 8192</li> </ul>                                                                                                    |  |  |  |  |  |
| Statically configured VLANs                                                     | 128                                                                                                    |  |  |  |  |  |
| Virtual ports (sum of all statically configured VLAN physical port memberships) | 256                                                                                                    |  |  |  |  |  |
| Spanning trees (STP/PVST+ instances)                                            | 64                                                                                                    |  |  |  |  |  |
| ACLs and Location Policies                                                      | <ul> <li>ACEs per switch</li> <li>2382: 2308</li> <li>2380: 2308</li> <li>2360/2361: 700</li> <li>2350: 700</li> <li>ACEs per ACL: <ul> <li>2382: 267</li> <li>2380: 267</li> <li>2360/2361: 267</li> <li>2350: 25</li> </ul> </li> <li>Location Policies per switch: <ul> <li>All models: 1</li> </ul> </li> <li>The Location Policy can have up to 150 rules.</li> </ul> |  |  |  |  |  |
| IGMP streams                                                                    | 500<br><b>Note</b> : Replication of a stream on multiple VLANs counts<br>as a separate stream on each VLAN.                                                                                                    |  |  |  |  |  |
| Mesh Services and Bridging                                                      | <ul> <li>Mesh Depth—3 Mesh Links (Portal&lt;-&gt;Mesh<br/>MP&lt;-&gt;Mesh MP)</li> <li>Mesh Fan Out—6 APs</li> <li>Maximum Supported Mesh Nodes per Mesh Portal—<br/>6</li> <li>Bridge Links—1:1</li> <li>Number of Supported MPs in multihop—1</li> </ul>                                                                                                    |  |  |  |  |  |

| Parameter                                                                     | Supported Value                                                                                                    |  |  |  |  |  |  |
|-------------------------------------------------------------------------------|----------------------------------------------------------------------------------------------------|--|--|--|--|--|--|
| Maximum instances of WLAN Management System simultaneously managing a network | 3                                                                                                    |  |  |  |  |  |  |
| Telnet management sessions                                                    | <ul> <li>2382: 8</li> <li>2380: 8</li> <li>2360/2361: 4</li> <li>2350: 4</li> </ul> Note: The maximum combined number of management sessions for Telnet and SSH together is 8 for the 2370, 2380, or 4 for the 2360/2361 and 2350, in any combination. |  |  |  |  |  |  |
| SSHv2 management sessions                                                     | <ul> <li>2382: 8</li> <li>2380: 8</li> <li>2360/2361: 4</li> <li>2350: 4</li> </ul>                                                                                                    |  |  |  |  |  |  |
| Telnet client sessions (client for remote login)                              | <ul> <li>2382: 8</li> <li>2380: 8</li> <li>2360/2361: 4</li> <li>2350: 4</li> </ul>                                                                                                    |  |  |  |  |  |  |
| NTP servers                                                                   | 3                                                                                                    |  |  |  |  |  |  |
| SNMP trap receivers                                                           | 8                                                                                                    |  |  |  |  |  |  |
| Syslog servers                                                                | 4                                                                                                    |  |  |  |  |  |  |
| RADIUS servers                                                                | 100 configured on the switch<br>10 in a server group<br>4 server groups in a Web-based AAA rule                                                                                                    |  |  |  |  |  |  |

### Table 7. Management parameters

### Table 8. Client and session parameters

| Parameter                                      | Supported Value                                                                 |  |  |  |  |  |
|------------------------------------------------|---------------------------------------------------------------------------------|--|--|--|--|--|
| Authenticated and associated clients per radio | 100                                                                             |  |  |  |  |  |
|                                                | Clients who are authenticated but not yet associated are included in the total. |  |  |  |  |  |
| Active clients per radio                       | 50                                                                              |  |  |  |  |  |
| -                                              | Total number of active clients simultaneously sending or receiving data.        |  |  |  |  |  |

| Parameter                                                                              | Supported Value                                                                                                    |  |  |  |  |  |  |
|----------------------------------------------------------------------------------------|----------------------------------------------------------------------------------------------------|--|--|--|--|--|--|
| Active Web-based AAA sessions (clients trying to establish active connections) per WSS | <ul> <li>2382: 3200</li> <li>2380: 2500</li> <li>2360/2361: 300</li> <li>2350: 75</li> <li>Note: These are the suggested maximums. The switch might be able to support even more sessions, but performance or system stability might be affected.</li> </ul> |  |  |  |  |  |  |
| Web-based AAA users configured in local database                                       | <ul> <li>2382: 999</li> <li>2380: 999</li> <li>2360/2361: 250</li> <li>2350: 250</li> </ul>                                                                                                    |  |  |  |  |  |  |

### Table 8. Client and session parameters (continued)

## Interoperability

## Wireless NICs tested with Nortel WSS Software

| Manufacturer<br>Model              | Driver<br>version      | Driver<br>Date | Dynamic<br>WEP | Mixed<br>WPA/TKI<br>P with<br>Dynamic<br>WEP | WPA<br>with<br>TKIP | WPA<br>with<br>AES<br>CCMP | WPA2<br>with<br>TKIP | WPA2<br>with<br>AES<br>CCMP | 11i<br>Fast<br>Roam | Web<br>AAA | WSS<br>Version<br>Tested |
|------------------------------------|------------------------|----------------|----------------|----------------------------------------------|---------------------|----------------------------|----------------------|-----------------------------|---------------------|------------|--------------------------|
| 3COM<br>3CRDAG675B<br>PCI          | 2.0.0.1                | 2005-05<br>-05 | Pass           | Pass                                         | Pass                | Pass                       | Pass                 | Pass                        | -                   | Pass       | 7.0.1.0.15               |
| 3COM<br>3CRPAG175B                 | v1.1.0.21/<br>4.1.2.56 | 2005-07<br>-14 | Pass           | Pass                                         | Pass                | Pass                       | Pass                 | Pass                        | Pass                | Pass       | 7.0.0.87                 |
| ALPHA<br>AFW-GC50<br>PCMCIA        | 3.1.1.7                | 2005-02<br>-22 | Pass           | Pass                                         | Pass                | Pass                       | Pass                 | -                           | -                   | -          | 6.0.4.0.5                |
| Apple iPhone                       | 1.0.1<br>(1C25)        | 2007-07<br>-31 | -              | -                                            | Pass                | -                          | -                    | Pass                        | -                   | -          | 6.0.3.2<br>REL           |
| Apple<br>MacBook Pro<br>Atheros    | -                      | -              | Pass           | Pass                                         | Pass                | Pass                       | Pass                 | Pass                        | Pass                | Pass       | -                        |
| Apple<br>MacBook Pro               | -                      | -              | Pass           | Pass                                         | Pass                | Pass                       | Pass                 | Pass                        | Pass                | Pass       | -                        |
| Cisco<br>AIR-PI21AG<br>PCI         | 3.5.0.44               | 2006-12<br>-12 | Pass           | Pass                                         | Pass                | Pass                       | Pass                 | Pass                        | -                   | Pass       | 7.0.1.0.13               |
| Cisco Air<br>CB21AG-A-K9<br>PCMCIA | 4.0.0.295              | 2008-01<br>-04 | Pass           | Pass                                         | Pass                | Pass                       | Pass                 | Pass                        | Pass                | Pass       | 7.0.0.78                 |
| Cisco Air<br>CB21AG-E-K9<br>PCMCIA | v2.6                   | 2006-03<br>-28 | Pass           | Pass                                         | Pass                | Pass                       | Pass                 | Pass                        | Pass                | Pass       | 5.0.8.0.8                |
| Cisco Air<br>CB21AG-W-K9<br>PCMCIA | 23.0.0.10<br>4         | 2006-05<br>-19 | Pass           | Pass                                         | Pass                | Pass                       | Pass                 | Pass                        | Pass                | Pass       | 6.0.3.109                |
| D-Link<br>DWA-642                  | 6.0.1.75               | 2006-08<br>-28 | Pass           | Pass                                         | Pass                | Pass                       | Pass                 | Pass                        | Pass                | Pass       | 6.0.3.0.56               |
| D-Link DWA<br>160 USB              | 1.2.1.0                | 2008-07<br>-30 | Pass           | Pass                                         | Pass                | Pass                       | Pass                 | Pass                        | Pass                | Pass       | 7.0.6.0.3                |
| D-LINK<br>DWL-650+A<br>Card        | 1.0.0.0                | 2005-03<br>-23 | Pass           | -                                            | Pass                | Pass                       | Pass                 | Pass                        | Pass                | Pass       | 6.0.4.0.5                |
| D-Link<br>DWL-AG530                | 3.00.5103<br>1 (v1.05) | 2006-03<br>-23 | Pass           | Pass                                         | Pass                | Pass                       | Pass                 | Pass                        | -                   | Pass       | 5.0.7.0.30               |

| Manufacturer<br>Model                     | Driver<br>version                               | Driver<br>Date | Dynamic<br>WEP | Mixed<br>WPA/TKI<br>P with<br>Dynamic<br>WEP | WPA<br>with<br>TKIP | WPA<br>with<br>AES<br>CCMP | WPA2<br>with<br>TKIP | WPA2<br>with<br>AES<br>CCMP | 11i<br>Fast<br>Roam | Web<br>AAA | WSS<br>Version<br>Tested |
|-------------------------------------------|-------------------------------------------------|----------------|----------------|----------------------------------------------|---------------------|----------------------------|----------------------|-----------------------------|---------------------|------------|--------------------------|
| D-link<br>DWL-AG530<br>PCI                | 5.3.0.46                                        | 2007-05<br>-28 | Pass           | Pass                                         | Pass                | Pass                       | Pass                 | Pass                        | -                   | Pass       | 7.0.1.0.15               |
| D-Link<br>DWL-AG660                       | 4.1.2.72                                        | 2005-08<br>-24 | Pass           | Pass                                         | Pass                | Pass                       | Pass                 | Pass                        | Pass                | Pass       | 7.0.1.0.5                |
| Dell 1470                                 | 4.100.15.<br>5                                  | 2006-10<br>-12 | Pass           | Pass                                         | Pass                | Pass                       | Pass                 | Pass                        | Pass                | Pass       | 7.0.1.0.5                |
| Dell 1505<br>MiniPCI                      | 4.170.25.<br>12                                 | 2007-09<br>-20 | Pass           | Pass                                         | Pass                | Pass                       | Pass                 | Pass                        | Pass                | Pass       | 7.0.6.0.01<br>0          |
| Dell 2915                                 | 9.0.39                                          | 2005-09<br>-12 | Pass           | Pass                                         | Pass                | -                          | Pass                 | Pass                        | -                   | Pass       | 4.2.0.2.11               |
| Dlink DWA130                              | 1.2                                             | 2007-10<br>-07 | Pass           | Pass                                         | Pass                | Pass                       | Pass                 | Pass                        | Pass                | Pass       | -                        |
| Enrerasys<br>RBTBJ AW                     | 4.1.2.711<br>6                                  | 2005-08<br>-16 | Pass           | Pass                                         | Pass                | Pass                       | Pass                 | Pass                        | Pass                | Pass       | 7.0.1.0.6                |
| Intel 2200<br>miniPCI                     | 9.0.4.37                                        | 2007-07<br>-25 | Pass           | Pass                                         | Pass                | Pass                       | Pass                 | Pass                        | Pass                | Pass       | 7.0.1.0.12               |
| Intel 2915<br>miniPCI                     | v11.5.0.3<br>2<br>Device<br>Driver:<br>9.0.4.37 | 2007-11<br>-07 | Pass           | Pass                                         | Pass                | Pass                       | Pass                 | Pass                        | Pass                | Pass       | 7.0.0.0.76               |
| Intel 3945ABG<br>miniPCI                  | 11.5.0.32                                       | 2007-11<br>-07 | Pass           | Pass                                         | Pass                | Pass                       | Pass                 | Pass                        | Pass                | Pass       | 7.0.0.0.79               |
| Intel 4965<br>MiniPCI                     | 12.0.0.82                                       | 2008-07<br>-08 | Pass           | Pass                                         | Pass                | Pass                       | Pass                 | Pass                        | Pass                | Pass       | 7.0.6.0.01<br>0          |
| Intel 5300<br>MiniPCI                     | 12.0.0.82                                       | 2008-07<br>-05 | Pass           | Pass                                         | Pass                | Pass                       | Pass                 | Pass                        | Pass                | Pass       | 7.0.6.0.01<br>0          |
| KINGNET<br>W510C W510P<br>PCMCIA          | 5.103.102<br>0.2005                             | 2005-10<br>-20 | Pass           | Pass                                         | Pass                | Pass                       | Pass                 | Pass                        | Pass                | Pass       | 6.0.4.0.5                |
| LINKSYS<br>Wireless-G<br>WPC54G<br>PCMCIA | 3.100.64.<br>0                                  | 2005-02<br>-18 | Pass           | Pass                                         | Pass                | Pass                       | -                    | -                           | -                   | Pass       | 6.0.4.0.5                |
| Linksys WPC<br>600N                       | 4.150.31.<br>0                                  | 2007-08<br>-17 | Pass           | Pass                                         | Pass                | Pass                       | Pass                 | Pass                        | Pass                | Pass       | 7.0.4.0.9                |
| Linksys WUSB<br>600N                      | 1.1.0.0                                         | 2007-12<br>-14 | Pass           | Pass                                         | Pass                | -                          | Pass                 | -                           | Pass                | -          | 7.0.4.0.9                |
| Netgear<br>WAG511U                        | 4.0.0.709<br>7                                  | 2006-09<br>-28 | Pass           | Pass                                         | Pass                | Pass                       | Pass                 | Pass                        | Pass                | Pass       | 7.0.0.0.89               |

| Manufacturer<br>Model               | Driver<br>version                                      | Driver<br>Date | Dynamic<br>WEP | Mixed<br>WPA/TKI<br>P with<br>Dynamic<br>WEP | WPA<br>with<br>TKIP | WPA<br>with<br>AES<br>CCMP | WPA2<br>with<br>TKIP | WPA2<br>with<br>AES<br>CCMP | 11i<br>Fast<br>Roam | Web<br>AAA | WSS<br>Version<br>Tested |
|-------------------------------------|--------------------------------------------------------|----------------|----------------|----------------------------------------------|---------------------|----------------------------|----------------------|-----------------------------|---------------------|------------|--------------------------|
| NetGear<br>WG311T                   | Driver<br>v4.1.2.13<br>0<br>Utility<br>v4.3.16.3<br>06 | 2006-07<br>-21 | Pass           | Pass                                         | Pass                | Pass                       | Pass                 | Pass                        | -                   | Pass       | 5.0.7.0.32               |
| Netgear<br>WG511T                   | 4.2.2.14                                               | 2006-03<br>-23 | Pass           | Pass                                         | Pass                | Pass                       | Pass                 | Pass                        | Pass                | Pass       | 7.0.0.0.88               |
| NETGEAR<br>WG511<br>PCMCIA          | 3.1.1.7                                                | 2005-02<br>-22 | Pass           | Pass                                         | Pass                | Pass                       | -                    | -                           | -                   | -          | 6.0.4.0.5                |
| Netgear<br>WN511T                   | 4.1                                                    | 2007-07<br>-24 | Pass           | Pass                                         | Pass                | Pass                       | Pass                 | Pass                        | Pass                | Pass       | -                        |
| Netgear WNDA<br>3100                | 3.0.0.95                                               | 2008-01<br>-17 | Pass           | -                                            | Pass                | Pass                       | Pass                 | Pass                        | -                   | Pass       | 7.0.4.0.9                |
| Orinoco<br>PC24E-11-FCR<br>PCMCIA   | 7.64.1.31<br>6                                         | 2020-07<br>-15 | Pass           | -                                            | -                   | -                          | -                    | -                           | -                   | Pass       | 5.0.8.0.1                |
| Planet<br>WDL-U357                  | v1.10.25/<br>3.1.3.115                                 | 2005-06<br>-22 | Pass           | Pass                                         | Pass                | Pass                       | -                    | -                           | -                   | Pass       | 5.0.8.0.1                |
| Proxim Orinoco<br>8480-FC<br>PCMCIA | 4.2.2.7                                                | 2006-01<br>-20 | Pass           | Pass                                         | Pass                | Pass                       | Pass                 | Pass                        | Pass                | Pass       | 7.0.1.0.6                |
| Proxim Orinoco<br>Gold PCI          | 3.0.1.6                                                | 2004-04<br>-07 | Pass           | Pass                                         | Pass                | Pass                       | Pass                 | Pass                        | Pass                | -          | 7.0.1.0.16               |
| SMC 2802W                           | 3.0.11.1                                               | 2006-3-<br>23  | Pass           | Pass                                         | Pass                | Pass                       | -                    | -                           | -                   | Pass       | 5.0.8.0.7                |
| TL-WN550G<br>PCI                    | 4.1.2.133                                              | 2006-12<br>-21 | Pass           | Pass                                         | Pass                | Pass                       | Pass                 | Pass                        | -                   | Pass       | 6.0.4.0.5                |
| TP-LINK<br>TL-WN510G<br>PCMCIA      | 4.1.2.133                                              | 2005-12<br>-21 | Pass           | Pass                                         | Pass                | Pass                       | Pass                 | Pass                        | Pass                | Pass       | 6.0.4.0.5                |

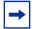

**Note.** Nortel does not guarantee interoperability with cards and configurations that are not tested.

## Known behaviors and issues

In addition to the more common items indicated in "Best practices and common issues" on page 26, the current software version contains the following known behaviors and issues.

## Out-of-packet memory error causes system failure when RF Client Load Balancing is enabled. (58836)

**Description** The number of queued RF Client Load Balancing packets exceeds the available packet memory and causes a system failure. RF Client Load Balancing requires that the WSS send updates out to individual APs providing the status and number of clients on their 'neighbor' APs to determine their own expected client load.

Workaround Disable RF Client Load Balancing.

### The aggregate throughput exceeds the bandwidth limit of the SSID. (54871)

**Description** Per SSID max-bw is only enforced within the scope of one radio. Therefore, if you configure multiple SSIDs per radio and configure bandwidth management on the SSIDs, you can exceed the bandwidth for each SSID.

**Workaround** Configure bandwidth management on a per radio basis. The limits for service-profile max-bw and service-profile cac-session are enforced independently on each radio.

## Upgrading from WSS 6.0 to WSS 7.0 changes the antenna location from Indoor to Outdoor on the AP. (55471)

**Description** If an AP is configured with the antenna location as Indoor and you upgrade the WSS version from 6.0 to 7.0, the antenna location changes to Outdoor.

Workaround Reconfigure the antenna with the proper location after upgrading the WSS version.

### Changes to the DTD cause incompatibility with cluster configuration. (54595)

**Description** WSS Cluster Configuration relies on configuration options being consistent between cluster members. Changes to configuration options introduced between releases can result in synchronization problems between cluster members.

Workaround All WSSs in a cluster configuration should have the same software version.

### Using the quickstart command on the MX-2800 incorrectly sets the VLAN tag ID. (54057)

**Description** When configuring the MX-2800 using the quickstart command it is possible to configure an invalid VLAN tag value for the default management VLAN.

Workaround After completing the quickstart configuration, create a new VLAN with the correct VLAN tag.

### Using the auto-ap feature does not allow load-balancing on individual ratios. (53331)

**Description** When using the auto-ap feature, it is not possible to set all of the AP attributes. Per AP load-balancing control is not supported on auto-ap. The system global settings for load-balancing applies to all auto-aps.

Workaround If you must configure a load-balance group for a specific AP, configure the AP as a regular AP.

## Auto-aps do not behave correctly on cluster seed when the maximum number of APs is configured. (52633)

**Description** When a cluster seed WSS boots an auto-ap, it checks the seed configuration on the WSS to determine if the cluster can support any additional APs. If the system is already configured with the maximum number of APs allowed, new auto-aps do not operate correctly.

**Workaround** Reduce the number of configured APs in the cluster configuration.

### Voice handsets can be sensistive to changes on an in-service SSID (41603)

**Description** Particular voice handsets are sensitive to changes made to an in-service SSID. This can result in the handset operating with stale connection information.

**Workaround** When using affected handsets, disable the Service Profile prior to making any configuration changes.

## In Cluster, when Neighbor-list configuration is updated, the secondary seed and member seed fails to synchronize with primary seed. (55957)

**Description** After you setup Mobility Domain and configure the WSS on the Neighbor list, enable the Cluster. The synchoronize failure infomation is displayed.

Workaround You can follow the below steps :

- **1** Disable the Cluster.
- 2 Re-configure the 'Neighbor list' in all the WSSs.
- **3** Enable the Cluster.

Note: If deleting the 'Neighbor-list' do not solve the sync failure, re-add the 'Neighbor-list'.

## When the ACL is mapped to the port, the MAC Based Rules do not specify the Destination MAC in the ACL. (56038)

## When calls are made to 6 phones (3 pairs), within 30 minutes, some calls get dropped, but phone will be still connected to AP.

**Description** Calls get dropped within 30 minutes, when calls are made to 6 phones (3 pairs). The problem only happens to the 61XX phones on 7.0.

# The Trapeze MP-432 and Intel 2915 legacy 802.11g card have incompatibility issues. The problem is occurring on the HP laptops using the 2915 Intel NIC Card. The HP laptop that is using this NIC card at Nortel is NC6220. (55397)

### Priority of Layer 2 ACL and static cos for the upstream traffic is not concurrent. (55074)

## If you experience issues with Certificates or Private keys installed on WSS switches after upgrading to newer 5.0 and 6.0 releases. (32833)

**Description** Affected services may include SSH, Web-portal, PEAP-offload, WebView, and WMS administrative access and/or Domain Security. Error messages relating to this issue include the following:

- HTTPD Aug 14 16:32:13.648823 ERROR HTTPD: SSL connection failure (bad cert?).
- Admin client 145.36.245.51 EAP Aug 14 16:32:14.110502 ERROR EAP\_STORE\_ERR: No EAP key pair. Cannot do PEAP.

**Workaround** You can prevent this issue by generating new private keys and any related Certificates prior to upgrading to a newer version of WSS. Third party Certificates must be exempt from this issue provided a new private key was explicitly generated previous to the CSR request generation. If you are unsure whether a new private key was generated before the initial CSR the best course of action may be to request a replacement certificate from your provider using a new private key.

Auto AP command has no effect on Directly connected AP. It is meant for Distributed AP only. (39474)

If local changes are not deployed and WSS software is upgraded, local changes will be lost. (41914)

Uploading one WSS overwrites local switching configuration on other WSS. (38317)

Converting a mobility-domain member to a secondary-switch, the seed switch will see the secondary switch as a member. (39424)

Workaround Reboot the seed switch.

'show rfdetect measures' command may display wrong channel for AP while countermeasuring. (41235)

'show session output' is not updated when roaming between a 3rd party AP and a Nortel AP. (41124)

## **Mesh Services**

The mesh AP attempts to connect to the AP with the lowest radio channel number.(40473)

### System configuration issues

The default value for RADIUS "deadtime" shown in the CLI help is incorrect.

**Workaround** The correct default value is 0.

The set ap <apnum> boot-configuration switch switch-ip cannot be set at the same time. set ap <apnum> boot-configuration switch name <switch-name> dns <ip addr>. The commands overwrite each other when used. (41330)

Time and date do not synchronize with an NTP server, if the switch's NTP client is enabled before the NTP service is started on the server. (20382)

### Switching and port issues

Antenna sensing has been deprecated from system software. The antenna configuration is the authoritative source to enabling external antenna operation on the AP, even if the external antenna isn't actually connected.

Mixing Autonegotiation with full-duplex mode on a link causes slow throughput and can cause an WSS port to stop forwarding. (26276)

**Description** Nortel recommends that you do not configure the mode of an WSS port so that one side of the link is set to autonegotiation while the other side is set to full-duplex. Although WSS allows this configuration, it can result in slow throughput on the link. The slow throughput occurs because the side that is configured for autonegotiation falls back to half-duplex.

A stream of large packets sent to an WSS port in a certain configuration can cause forwarding on the link to stop.Router redundancy protocol on intermediary devices between WSS in a Mobility Domain can interfere with communication among the switches. (16910)

**Description** If the Mobility Domain contains intermediary switches or routers that use a router redundancy protocol, WSS switches communicating through those intermediary devices might lose communication with each other due to the way some router redundancy protocols handle MAC addresses. If this issue occurs, log messages appear periodically on the seed WSS indicating that member WSS switches are entering or leaving the Mobility Domain.

**Workaround** Set the FDB timer (default 300 seconds) and the ARP timer (default 1200 seconds) to the same values on the WSS switches. Nortel recommends using 300 seconds as the value for both timers. To set the FDB timer, use the set fdb agingtime command. To set the ARP timer, use the set arp agingtime command.

## Access Point (AP) issues

Wireless clients connected to directly attached APs may not display as connected in the show system output information. (41792)

When connected to the network using an Intel 2100 wireless network card, large file transfers may cause the wireless client to disconnect. (40721)

A distributed AP may not successfully boot if Port 1 of the AP has an operational Ethernet link, but an WSS is unreachable via this data link. All other combinations of power and data connectivity are fully supported. (38807)

### Web-based AAA issues

### IPv6 clients cannot authenticate using Web Portal. (26291)

**Description** The web-portal ACL does not work on IPv6 traffic. IPv6 clients will not be able to authenticate using Web Portal unless the clients also run IPv4.

**Workaround** This issue affects Web-Portal authentication only. The other authentication types (802.1X, MAC, and Last Resort) can be used with IPv6 clients.

### Web View Issues

If you are running Linux Redhat 9 and use Firefox 2.0 to open WebView, the browser may become unresponsive. This behavior is noted on the 2370 and 2380 (40676)

## Upgrading to WSS Software version 7.0 or later

Before you upgrade, see "Version compatibility" on page 25. After you verify that the switch is running the minimum WSS Software version required to upgrade to WSS Software Version 5.0.9, return to this section.

### Preparing the WSS for the upgrade

Caution! Create a backup of your WSS files before you upgrade the switch. Nortel recommends that you make a backup of the switch, before you install the upgrade. If an error occurs during the upgrade, you can restore your switch to its previous state.

If the switch is running WSS Software Version 4.0 or later, you can use the following command to back up the switch's files:

backup system [tftp:/ip-addr/]filename [all | critical]

To restore a switch that has been backed up, use the following command:

restore system [tftp:/ip-addr/]filename [all | critical] [force]

"Upgrade scenario" on page 52 shows an example use of the **backup** command. For more information about these commands, see the "Backing Up and Restoring the System" section in the "Managing System Files" chapter of the *Nortel WLAN Security Switch Software Configuration Guide*.

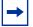

**Note.** If you have made configuration changes but have not saved the changes, use the **save config** command to save the changes, before you backup the switch.

If the switch is running an earlier version of WSS Software, use the **copy tftp** command to copy files from the switch onto a TFTP server.

### DAP to AP conversion during Upgrade from Release 5.0 to 6.0

The "DAP" configuration is changed to an "AP" configuration when you upgrade from Release 5.0 to 6.0.

For example:

### **Release 5.0 DAP configuration:**

set dap 1 serial-id stp1111111 model 2330A set dap 1 name AP-North set dap 1 bias low set dap 1 radio 1 radio-profile RadioProfile-1 set dap 1 radio 2 radio-profile RadioProfile-1 mode enable

### Release 5.0 DAP configuration converted to Release 6.0 AP Configuration:

set ap 1 serial-id stp1111111 model 2330A set ap 1 name AP-North set ap 1 bias low set ap 1 radio 1 radio-profile RadioProfile-1 set ap 1 radio 2 radio-profile RadioProfile-1 mode enable

To upgrade a mobility network with "dap" configurations, do the following:

When upgrading from Release 5.0 to 6.0, the "dap" configuration is updated to an "ap" configuration. When using the WMS to install the Release 6.0 image on the WSS, a backup configuration file is created on the WSS as "configuration-bak.5.0". This backup file is the only way to go back to a "dap" configuration if the WSS software needs to be downgraded to Release 5.0 in future. It is highly recommended that another copy of the configuration is created on the WSS under a different file name. The administrator must store a copy on an external server. There is no method to convert an AP configuration to a DAP configuration when downgrading from Release 6.0 to 5.0 without a backup 5.0 configuration file. All associated AP configurations needs to be reconfigured if backup file is not available to use.

For more information on "Upgrading from WMS Version 5.0.8.1 or 5.0.11.3", refer "Nortel WLAN – Management Software 2300 Series Release Notes – Software Release 6.0.5.1".

Note. After the WSS reboots and is operational, go to WMS and "refresh devices". The WMS server indicates that there are network changes available. These changes are due to the "dap" configurations being converted to "ap" configurations. Accept the network change (WMS, Devices, Networks Changes).

### Upgrading an individual switch using the CLI

**Note.** Always upgrade the "seed" switch first when upgrading a Mobility Domain. Verify that the "seed" switch is operating on the new software before proceeding to upgrade other members of the Mobility Domain.

- 1 Back up the switch, using the **backup system** command. (See "Preparing the WSS for the upgrade".)
- **2** Copy the new system image onto a TFTP server.

For example, log in to http://www.nortel.com/support/ using a web browser on your TFTP server and download the image onto the server.

**3** Copy the new system image file from the TFTP server into a boot partition in the switch's nonvolatile storage.

You can copy the image file only into the boot partition that was *not* used for the most recent restart. For example, if the currently running image was booted from partition 0, you can copy the new image only into partition 1.

4 Set the boot partition to the one with the upgrade image for the next restart.

To verify that the new image file is installed, type **show boot**.

**5** Reboot the software.

To restart a WSS and reboot the software, type the following command:

reset system [force]

When you restart the WSS, the switch boots using the new WSS Software image. The switch also sends the AP version of the new boot image to APs and restarts the APs. After an AP restarts, it checks the version of the new AP boot image to make sure the boot image is newer than the boot image currently installed on the AP. If the boot image is newer, the AP completes installation of its new boot image by copying the boot image into the AP's flash memory, which takes about 30 seconds, then restarts again. The upgrade of the AP is complete after the second restart.

### Upgrade scenario

To upgrade a 2360 switch, type commands such as the following.

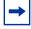

**Note.** This example copies the image file into boot partition 1. On your switch, copy the image file into the boot partition that *was not* used the last time the switch was restarted. For example, if the switch booted from boot partition 1, copy the new image into boot partition 0. To see boot partition information, type the **show boot** command.

### 2360# save configuration

success: configuration saved.

2360**# backup system tftp:/10.1.1.107/sysa\_bak** success: sent 28263 bytes in 0.324 seconds [87231 bytes/sec]

2360# copy tftp://10.1.1.107/N6060500.005 boot1: N6060500.005

.....

success: received 10266629 bytes in 92.427

seconds [ 111078 bytes/sec]2360# set boot partition boot1 success: Boot partition set to boot1:N6060500.005(6.0.5.0.5). 2360# show boot Configured boot version: 6.0.5.0.5 Configured boot image: boot1:N6060500.005 Configured boot configuration: file:configuration Backup boot configuration: file:backup.cfg Booted version: 6.0.5.0.5 Booted image: boot1: N6060500.005 Booted configuration: file:configuration Product model: 2360 2360# reset system force

### To copy the saved running configuration to a backup file:

### 2382#copy <running-filename><backup-file>

Example: copy configuration configuration.bak

### To tftp a copy of the configuation.bak file:

### 2382#copy <backup-filename>tftp:<tftp server IP>/<backup-filename>

Example: copy configuration.bak tftp:192.160.160.1/configuration.bak

### Downgrade scenario

The WMS can be used to downgrade the WSS switches. After downgrading the WSS to Release 5.0, and that WSS comes back up and is operational, go to WMS and execute the refresh devices (**WMS, Devices, Refresh**). The WMS server will indicate that there are network changes. Undo these network changes and deploy the local changes. The local changes are related to the file "configuration-bak.5.0". The "ap" configurations in Release 6.0 will not be changed to "dap" configurations when WMS is used to deploy the local changes if the "configuration-bak.5.0" file does not exist upon downgrading. Another Release 5.0 backup configuration can be loaded after the WSS boots back up if there is no backup Release 5.0 configuration available on the WSS.

# Migrating your Web-based AAA and Last-Resort configurations from WSS Software version 5.*x* to WSS Software version 6.0 or later

When you upgrade from 5.x, the Web-Portal and last-resort configuration is upgraded automatically. WSS Software makes the following configuration changes during upgrade.

The changes affect **web-portal**-ssid and **last-resort**-ssid users but they do not affect **web-portal**-wired or **last-resort**-wired users.

### Web-Portal changes during upgrade

During upgrade, WSS Software automatically makes the following changes for each service profile whose fallthru type is set to **web-portal**.

- Copy the **vlan-name** attribute the **web-portal**-*ssid* user to the **vlan-name** attribute of the same SSID's service profile.
- Copy the **filter-id** *aclname*.**in** attribute from the **web-portal***-ssid* user to the **web-portal***-acl* option of the SSID's service profile.
- Delete the **web-portal**-*ssid* user from the configuration.

### Last-Resort changes during upgrade

During upgrade, WSS Software automatically makes the following changes for each service profile whose fallthru type is set to **last-resort**.

• Copy the **vlan-name** attribute and all other user attributes set on the **last-resort**-*ssid* user to the **vlan-name** attribute and other attributes of the same SSID's service profile. If an attribute is already configured on the service profile, the value is changed to the last-resort value for the same attribute, if set.

- Delete the **last-resort**-*ssid* user from the configuration.
- Delete the set authentication last-resort command from the configuration.

### Considerations when using Third-Party APs (30061)

If you are using a third-party AP for Web-Portal and last-resort authentication, a service profile must exist on the WSS that provides authentication attributes for clients. The name of the service profile must match the name of the SSID configured for the third-party AP.

If your 5.x configuration already had a service profile with the same name as the SSID of the third-party AP, then the upgrade does not require any additional action. If your 4.x configuration did not have a service profile with the same name as the SSID of the third-party AP, then you must create one and set the authentication attributes. In release 6.0, last-resort authentication is always *local*.

Although it is possible to create multiple service profiles for a given SSID, Nortel recommends that you have only one service profile with the SSID of the third party AP.

If you need to downgrade from 5.0.9 to a 5.x release, the configuration will work properly if it had worked properly in 5.0.9

### **Considerations for configuring Mesh Services**

WSS Version 6.0 supports five Mesh APs per Mesh Portal and a single Mesh Services link between the Mesh AP and the Mesh Portal. It is also recommended to configure local switching for the Mesh AP.

# WSS 2380, 2382, and MX-2800 supported AP license activation key upgrade

A License Activation Key upgrade supports an additional 40 or 80 AP's up to the maximum of 120 AP's per WSS 2380.

A License Activation Key upgrade for an WSS 2382 supports an additional 32, 64 or 96 AP's up to the maximum of 128 AP's per WSS 2382

A License Certificate is used to provide a single software license and its associated License Activation Key. The number of supported Access Points beyond 40 for your Nortel WLAN WSS 2380 and beyond 32 for your Nortel WLAN WSS 2382 will depend on the upgrade License Activation Key that is installed and activated. To enable the additional support of Access Points, you must obtain a License Activation Key from Nortel.

To obtain the License Activation Key, follow the instructions on the License Certificate provided with either the WSS 2380 or 2382 supported AP License Upgrade Kits.

For 2382, to get maximum APs you will have to obtain multiple coupons. Each coupon needs to be activated against their 2382 Serial number. Only the last key is activated from the key activation Website and it will activate the max number of APs on the switch.

When the proper License Activation Key has been obtained, follow the instructions below to enable the WLAN WSS 2380 or 2382 features:

1 Use the following command at the enable (configuration) level of the CLI to install the activation key:

set license <activation-key>

2 Type in the entire activation key and press enter

In the following example, an activation key for additional AP's is installed:

2380# set license 3B02-D821-6C19-CE8B-F20E success: license accepted

**3** Verify installation of the new license by typing the following command:

show license

Support for the additional AP's begins immediately. The switch does not need to be restarted for the upgrade to be effective.

To upgrade an WSS license:

- 1 Obtain a license coupon for the upgrade from Nortel or your reseller.
- **2** Establish a management session with the WSS to display the serial number. To use the CLI to display the serial number, type the following command:

show version

In the following example, the switch serial number is 1234567890:

WSS> show version Wireless Security Switch, Version: 6.0.3.0 QA 98 Copyright (c) 2005 - 2007 Nortel, Inc. All rights reserved. Build Information: <build#98> REL\_6\_0\_branch 2007-05-15 14:21:00 Model: 2360 Hardware Mainboard: version 1 ; revision 01 ; FPGA version 8 Serial number STP1W5002M Flash: 1.0.0 - 0 Kernel: QNX-630 BootLoader: 4.3 / 6.0.7

**3** Use a Web browser to access the Nortel Networks license server at the following URLs:

For all Nortel branded Switches: http://www.nortellicensing.com/

For Trapeze MX-2800 only: http://www.trapezenetworks.com/support/product\_licenses/

- **4** Type your e-mail address in the E-mail and Confirm E-mail fields.
- **5** Select your WSS model from the Product Selection list.
- **6** Type or copy and paste the WSS serial number into the Product Serial Number field, and click OK. The Product Licensing page appears.
- 7 Type the coupon activation code(s) into the Coupon Code(s) fields and click OK. The Licensing Confirmation page appears, and displays the activation key (also called the license key).
- **8** Highlight and copy the entire activation key.
- **9** On the WSS, use the following command at the enable (configuration) level of the CLI to install the activation key:

set license activation-key

In the following example, an activation key for an additional 96 APs is installed:

WSS-2382# set license 3B02-D821-6C19-CE8B-F20E success: license accepted

**10** Verify installation of the new license by typing the following command:

WSS-2382# show licenses Feature : 96 additional APs

**11** Support for the additional APs begins immediately. You do not need to restart the WSS to place the upgrade into effect.

## Issues resolved since version 7.0.10.5

Inconsistent packet length usage and check caused the WSS to become unresponsive on the network. (59740)

## Issues resolved since version 7.0.9.8

Using Webview to create custom webportal pages caused the WSS to become unresponsive. (58997)

Under some circumstances, the WSS did not properly process packets from dormant tunnels. (60105, 59011)

Web authentication was not working correctly on the WSS. (60039)

Invalid EAPOL packets did not generate error messages on the WSS. (59868)

WSSs with different versions of MSS and are configured in a Mobility Domain may not interpret messages from different versions correctly. (59790)

APs became unresponsive on the network. (59672, 59772)

ELF messages were displayed when the WSS miscalculated the available memory while rebooting on the network. (59723)

The WSS became unresponsive when it did not receive a "sanity" message. (59517)

A software event on the WSS caused it to cease responding on the network. (59516)

An AP became unresponsive after receiving bad packets from an WSS. (59443)

Incorrect XML transactions occurred on the WSS and it became unresponsive on the network. (59393)

An XML transaction on the WSS did not contain all of the required information. (59284)

Changing an auto AP configuration after it booted on the network caused errors on the AP. (59263)

Using the clear tunnel command when no tunnels were configured on the WSS did not generate an error message. (59203)

The custom Web Portal feature was calling an incorrect file name. (59091)

Short packet error messages were generated on the WSS. (59089, 59053)

Counter errors caused problems on the WSS by exceeding the queue depth limit. (58836)

Some APs were generating beacon loss events on the network. (58705)

When the number of sessions on the WSS reached the maximum limit, the WSS generated socket errors. (58702)

## Issues resolved since version 7.0.9.6

802.11b protection mode was not correctly initialized on some MP platforms. (59549)

Mesh: after sending tcp-traffic for about 10 minutes, wireless client traffic interrupt. (58193)

## Issues resolved since version 7.0.7.3

Some load-balancing packets caused the WSS to cease responding on the network. (59260)

Incorrect radios were displayed when Tunisia was selected as the country code. (58975)

Certain channels for DFS2 were not enabled. (58974)

Certificates were not displayed after the command, display crypto key domain, was issued. (58736)

An older AP did not boot correctly in a cluster configuration. (58644)

BPDU packets were returned on the same port that the packets were sent out. (58544)

Mesh AP packets were not duplicated on the network and prevented the Mesh feature from performing as expected. (58496)

Notifications were sent about the power change on an AP even if auto-tuned was not configured. (58461)

Configuration changes were not processed correctly when sent from the cluster seed.(58202)

The transmit underrun message had the incorrect severity level. (58158)

When unicast and multicast ciphers were different, the VLAN would not rekey. (58026)

Using the command "show sessions network ap <apnum>" caused inappropriate behaviour on the WSS. (57529)

An AP would not boot up on the network if it was configured with a static IP address. (57539)

Out of date information caused certain country codes to be unsupported. (57398)

Corrupted or unrecognized frames were incorrectly interpreted by the AP. (57274)

Special characters in URLs were incorrectly interpreted by the WSS. (57230)

Log messages displayed timestamps that were inconsistent with the WSS system clock. (56704)

Mesh APs did not function as expected due to rate adaptation errors. (55779)

Spanning tree state or port group membership was read and stored incorrectly. (57137)

The transmitted BSSID in the multicast packet did not match the BSSIDs on the AP.(55660)

802.11n adaptor was incompatible with SpectraLink Voice Protocol (SVP) enabled service profiles. (55632)

## Issues resolved since version 7.0.5.6

Static WEP keys did not work for some service profiles. (57435)

An SNMP error caused the AP to become unresponsive. (57223)

A large number of user sessions caused the Web portal login page to become inaccessible. (57176)

Merging configurations between the primary and secondary seed caused the WSSs to become unresponsive. (57128)

Using the question mark symbol ina Web AAA page URL caused the page to not display properly. (57084)

The TCP connection to the WSS did not close immediately after sending a 403 error in response to a request from a Skype client. (57064)

A corrupted cluster configuration update caused the WSS to become unresponsive. (56973)

Configuring multiple user groups and using local authentication for web logins caused the WSS to become unresponsive. (56929)

The output display on the MX-2800 had the power supplies reversed in the display. (56920)

WSS did not report the maximum transmit power on any particular channel as a proxy for the maximum power allowed by the regulatory domain. (56789)

A large number of location policies caused the cluster configuration to be unresponsive. (56603)

The show network verbose command displayed the incorrect output in the CLI. (56536)

Upgrading to a later version of WSS caused the WSS device to become unresponsive. (56439)

A corrupted control packet caused the AP to become unresponsive. (56520)

An invalid IGMP messsage caused the WSS to become unresponsive. (56417)

LEDs on the MP-432 displayed inconsistent behavior after upgrading to WSS 7.0.5.6. (56232)

A wireless client could not log onto the network even though the AP was available. (56225)

When using MacOS, an unsupported protocol option caused SSH admin connections to fail. (56220, 55941)

A system error caused WMS communication failure. (56208, 55528)

A TCP buffer issue caused a Mobility Domain member to become unresponsive. (56198, 56178)

A corrupt control packet caused the AP to become unresponsive. (56179)

Too many association requests prevented a wireless phone from connecting to the network. (56030)

In certain configurations, LEDs on the MX-2800 displayed inconsistent behavior. (55911)

Auto-tune lower boundary was not implemented on all AP 2330 OEM models. (55564)

An erroneous log message was displayed for a user session. (55527)

An invalid AP configuration caused the WSS to become unresponsive. (55495)

New configurations could not be loaded on WSSs in cluster mode. (55467)

A large number of EAP offload sessions caused the WSS to become unresponsive. (55453)

In certain configurations, the WSS incorrectly reports channel configuration. (55320)

## Issues resolved since version 7.0.4.3

A mid-delete message was not properly cleared on the MX-2800. (55560)

An error message: "network: radio\_decode\_data: read A-MSDU subframe snap header failed" occurred on the network. (55269)

Packet fragmentation caused MPs to reset on the network. (54727)

Clients could not reassociate without first authenticating on the network. (54924)

After configuring Free RADIUS to authenticate users with EAP-TLS, the WSS sent too many access requests to the RADIUS server. (54773)

Configuring TKIP caused MIC errors on the network. (54630)

RADIUS accounting packets did not support the MAC address form 123456789abcd. (54573)

SSIDs with the "#" sign as part of the name were not accepted in the configuration. (54386)

When using Internet Explorer and WebView to configure the date, the date format was displayed incorrectly. (54352)

Reloading a configuration with cluster mode enabled prevents WMS from determining the active seed. (53952)

CAPWAP data plane UDP port changed from 5001 to 5247. (53029)

Using telnet over a WAN link affected the telnet session. (52853)

Using the active-scan feature triggers packet loss on legacy MPs with older Intel wireless adaptors. (50901)

### **Documentation Errata**

### Snoop CLI commands have changed in WSS Version 7.0. (54788)

**Description** The CLI commands to configure snoop filtering in WSS have changed since Version 6.0. The correct commands are as follows:

set ap apnum radio <radnum> snoop <snoop-filter> clear ap apnum radio <radnum> snoop [snoop-filter | all] set radio-profile <profile-name> snoop <snoop-filter> clear radio-profile <profile-name> snoop [snoop-filter | all]

### **Configuring AAA with Third-Party APs**

**Description** The WSS User's Guide incorrectly implies that tagging is optional for configuring AAA with third party APs. You must tag the VLANs for the SSIDs and the wired authentication port. The VLAN tag for both must have the same value.

### set radius proxy port *port-list* tag *tag-value* ssid *ssid-name*

The tag attribute is required to correctly configure the feature.

### Incorrect default value for the radio profile attribute rts-threshold. (60389)

**Description** The WSS Configuration Guide and the WSS Command Reference incorrectly state that the default value for rts-threshold is 2347. The correct default value is 65535.

### Layer 2 ACLs are supported in MSS 7.0.

**Description** The WSS User's Guide incorrectly states that ACLs can only restrict IP forwarding but not Layer 2 forwarding. Layer 2 forwarding was introduced in WSS 6.1 and is supported in WSS 7.0.

### set ap radio link-calibration command is not supported in MSS 7.0. (Q02052224)

**Description** The CLI command has been incorrectly updated in the WSS CLI Guide. It has to be deleted from the Guide.

## Issues resolved since version 6.0.5.1

A memory leak caused the WSS to become unresponsive. (49640)

The customer has to enter all the AP radio configurations (set ap <apnum> radio <radionum> antennatype <>,etc )before the Mesh AP configurations (set ap boot-configuration mesh ....) are entered in CLI. (49476)

When the command "show ap global" was run on a Mobility Domain with APs configured with redundancy, only the APs configured for High Bias on that WSS appeared. (48058)

The incoming port 80 and 443 connections were overriding the 16 max accepted connections. (46511)

The TXOP limit is sometimes included in AC Voice, and sometimes it does not appear (but the length of the WMS element is the same). Also, some management frames are two bytes smaller than what they specify because the radio driver appears to be stripping 2 bytes off of management frames in certain situations. (48572)

Under certain network conditions, WSS may send invalid responses to WMS requests. This event causes WMS to translate the error into "Empty or missing protocol" response. (48085)

Ascom phones report approximately 50% packet loss when using AES/CCMP with U-APSD power-save mode. (46468)

An AP may display erroneous settings when auto-tune is configured for the transmitted power. (46130)

The dot1x reauthorization timer overwrites the service profile or AAA session-timeout values. (44593)

An WSS may not respond when a large number of Spectralink phones attempt to connect at the same time. (44586)

The AP fails to send out buffered information to wireless phones after receiving a QoS-Null data frame with power bit ="'0". (42764)

The first web-portal client through a network domain must wait (up to 5 minutes) to get access. (41625)

## Issues resolved since version 6.0.4.6

Calling-station-id is not sent for RADIUS when using Web-portal. (46129)

Some wireless phones were unable to detect an SSID and connect to the network.(45832)

An ARP Request broadcasted packet with a tagged VLAN is re-broadcast to the Ethernet port to another AP.(45521)

The AP does not boot immediately when there are two DHCP servers in a same IP subnet because the AP records two IP addresses for one client in the ARP table. The AP will successfully boot up after a 5-10 minute delay.(42347)

When the WSS receives a TCP connection setup (SYN) packet on a listening TCP socket/port, (if that packet also has a connection termination flag (FIN) set) the WSS typically drops this packet. In normal conditions, SYN and FIN are not set on the same packet. Such a setting in a packet could be due to protocol error or DoS attacks. The fault caused WSS to close the listening socket incorrectly in addition to dropping the packet, and that is fixed now. (42015)

The client is reporting faulty behavior when sending different EAP packets with the same EAP ID and the WSS is not properly handling the scenario. The fix drops duplicate EAP packets.(41542)

The command "show arp" becomes illegal after a handover between other segment controllers. (37591)

## Issues resolved since version 5.0.11.4

Downgrade WSS from V6 to V5 looses AP/DAP configuration. Deploy of local change failed because WSS response contains errors. "Verification" field does not contain error message. The only option left now is Undo local change, thus WSS looses all the dap configuration (43799).

FTP based ACLs which deny traffic will deny all the traffic when mapped to user or SSID (44179).

Workaround Use VLAN or port based ACLs.

DAP-Static-IP: When configuring the IP address on the DAP you cannot leave the gateway field empty. (32583)

Wireless clients connected to WLAN were unable to communicate with other wireless clients, but they could communicate with wired hosts. (41801)

Certain URLs that contain escape characters (of the form % HexHex) are not handled by Web Portal and may result in the client unable to fetch the login page or loss of Web connectivity. Such URLs are known to be generated by applications like Windows Live Messenger. It is recommended that clients do not run such applications before performing Web Authentication. (41477)

When configuring a mesh service profile, Nortel recommended increasing the service-profile retry limit. (40939)

In some instances, when traffic is roaming between WSS, the WSS may not send an accounting "interim" packet. (40743)

PoE compatibility with certain APs was improved.(40150)

In the show dhcp output, VLAN 0 is the subnet used for all APs configured as directly attached ports. (39775)

Static CoS configuration causes the following behavior: (39210)

Static CoS sets a fixed priority for client packets. When static-cos is not enabled, packets are classified and marked based on rules for flow-through CoS. In overlay mode, the WSS marks downstream packets in 802.1p and tunnel DSCP.In local-switching mode, the WSS is passive, and flow-through CoS rules affect downstream 802.1p.

**Workaround** Static CoS works in both modes on the AP to give wireless priority downstream and to mark packets upstream. In local-switching mode, packets are only marked in 802.1p.

### A Mesh AP failed during a WPA 4-way handshake. (39216)

An AP was taking too long to reboot on the network. (38346)

After a power interruption, APs configured for Mesh Services could not reconnect to the network. (39241, 39216)

The WSS requires the CERTIFICATE header for PKCS7 PEM formatted certificates. (39207, 36658)

If the sensor image has been downloaded at least once to a distributed AP since the WSS booted, a new version is not used by the WSS until after reboot. (35084)

An AP would remain in the unconfigured state unless the ap <apnum> time-out setting was configured manually. (38346)

Loading a large configuration on an 2350 caused the WSS to become unresponsive. (37975)

On APs with the country code US, it is recommend to avoid configuring radio 2 for channels 52, 56, pr

60, and 64. Using these channels may cause periodic outages on the wireless network. This will be resolved in the next release of WSS Software. (37134)

A mobile client cannot associate with WSS Software configured for WEBAAA WPA/TKIP encryption and PSK authentication SSID if the PSK is provisioned by WMS 6.0.2.1.0. (37096)

An IP address of 0.0.0.0 was incorrectly processed by arp-request and arp-reply in WSS Software. (36438)

Configuring too many ACLs and ACEs caused the WSS to become unresponsive. (36261)

Rebooting the WSS via CLI command 'reset system' does not generate a 'warm start' trap on system reboot. Instead a 'cold start' trap is sent. (35357)

In WMS, the Disable Auto-Tune task at the Network plan level has confusing wording. (34058)

The views from a previously created floor plan appear in a new floor plan. (33041)

Load Balancing does not work well when a Load Balancing group has a mix of directly attached APs and DAPs. (32931)

On an untethered AP, the force-image-download flag should NOT be set. If it is set, clear it with the set ap <apnum> force-image-download disable command. (32341)

WSS Software sometimes reports that the CPU is idle more than 100% of the time. (32331). When accessing the Web Portal Login page, the SSL socket stays open until you submit the page or the browser closes. (31145)

A 'ping' initiated from a WMM client associated with an AP gets corrupted when the ping packet size is equal to or greater than 561 bytes. (30945)

The source-ip option of the ping command accepts an inappropriate IP address. (30289)

The clear trace command does not work when multiple tracing is enabled. You must use the command clear trace all to stop the process. (29473)

There are upgrade and downgrade issues with 3rd party APs for AAA. (29400)

Directly attached AP-352 stays in reboot loop when WSS Software is upgraded (29320)

After the SODA agent was downloaded by the client, the WSS produced a core file and restarted when a Web Portal session was cleared. (28356)

Attributes not present in "show sessions network verbose" command. (27886)

Login page is not served to Web-Portal client authenticated on tunneled VLAN. (27226)

On a tagged VLAN, reconfiguring a wired authentication port as a network port causes the switch to restart if the port is enabled. (27164)

Remediation ACL is not applied to a client after roaming back to a native WSS. (26547)

Remediation ACL does not work if the client browser has proxy enabled. (26478)

Using Autonegotiation with full-duplex mode on a link causes slow throughput and can cause an WSS port to stop forwarding. (26276)

If SODA is enabled but the enforce-check option is disabled, WSS Software does not download the agent to clients with browsers that have proxy enabled. (26213)

While virtual desktop is active, a reauthenticating Web Portal user cannot log in. (25754)

Occasionally a DAP/VLAN configuration is returned as a successful operation when it did not succeed. (25409)

Converting a Distributed AP with a static IP address into a directly connected AP results in harmless error message. (25563)

Port group names containing dashes prevent port groups from being listed by the show port-group command. (23874)

Client connection to an open SSID on an Auto-DAP can cause "Variable not implemented" message. (22467)

Deleting PEAP-MS-CHAP-V2 AAA methods in an 802.1X policy with WMS might not be reflected on the WSS. (14157)

In WSS 5.0.10.3, when a DAP updates the IP address, it takes longer to come up due to TAPA Announce timeout. (38693)

The AP crashed after receiving a UDP packet to port 1325. (38676)

When using WebView to monitor the network, the system page and the clients page did not match. (38414)

When using WebView to monitor the network and viewing more than 50 users, you could not click Next or Last. (38303)

The 802.1p QoS bits were not being properly set by the AP for traffic sent to the WSS. (37917)

The 'radio' value was missing from the 'ap/radio' field in the show sessions command. (37758, 37495)

Traces show MAC addresses with all 0's because the encapsulation buffer was not replicated when a packet was replicated, so tunnel encapsulated packets with no tunnel header were flooding the network.(38381)

With port-groups enabled or disabled, network traffic was looping on the network. (38247)

No broadcast flags were advertised on the network and certain clients could not communicate to each other on the same AP. (38114)

When configuring the Web portal and saving the default login page, remove everything between the quotes in the Action value.(38010)

To use PKCS#7 certificates on an WSS, you must enter the CERTIFICATE header for PKCS7 PEM formatted certificates.(37995)

ERROR AP 2 network: IP Checksum Error was occuring on the network when mesh services was enabled. (36650)

An invalid configuration file caused the WSS to become unresponsive and lose the core configuration. (36621)

CPU on the WSS spiked to 100% usage at a certain time of the day. (33320)

CPU utilization spikes on RBT systems were observed when 'rogue detection' polling is enabled. (32985)

An WSS stopped functioning when the session was terminated due to a corrupted data structure. (32340)

Problems getting DAPs to boot in an L3 environment using option 43. (32231)

Corrupt packets from an AP can cause the AP manage code inside netsys to crash. (32152)

It is possible that, even though the SODA agent has been downloaded and the virtual desktop started,

the browser is redirected to the login page. This could happen if the session was re-established after the SODA agent download. If this happens, exit out of the Virtual Desktop, open the browser and authenticate again. (25754)

An exception occurred when a DAP configured for 802.11a attempted to tune to a 802.11b radio channel. (37896)

Phantom DAP 0 entries showed up in the show dap connection and global commands.(37561)

On an WSS, static IP addresses had higher priority than IP addresses obtained through DHCP. (37326)

An invalid read operation caused the AP to cease responding. (37017)

Users are placed on the wrong VLAN after roaming to a different SSID.(36910)

The new D-Link DWA-642 pre-N adapter was not able to connect to the wireless network. (36694)

Client MAC address was not flushed from the forwarding database (FDB) after the DAP was disconnected. (36460)

DHCP renewal time of DAP was incorrect. (36336)

Multicast traffic was received from a source client, forwarded from an AP to an WSS but never forwarded back to the same AP. Other wireless clients associated to that AP cannot see the traffic.(36286)

An invalid configuration caused the WSS to cease responding. (36261)

STP was not working correctly when an WSS was connected to another WSS via tagged ports. (36072)

After upgrading to WSS 4.1.x, the user cannot enable 802.11a on a AP-252. (35973)

WebAAA tunneling a user to a VLAN on another WSS caused the WSS to cease responding. (35682)

The AP is broadcasting a DHCP REQUEST with every IP address renewal, thus, enabling another DHCP server to send a DHCP NAK which reboots the AP. (35632)

Unexpected errors occurred when a too long or too short packet is transmitted. (35614)

If an AP is powered using DC power, it will not re-establish an Ethernet link after the device it is plugged into is rebooted. (35472)

A DAP with clients on a low bias switch should not automatically move back to the high bias switch when available. (35143)

Rebooting the WSS via CLI command 'reset system' does not generate a 'warm start' trap on system reboot. Instead a 'cold start' trap is sent. (35357)

After executing the show session command, the WSS ceased to function. (35356)

A basic wireless frame header was not updating after decryption. (35321)

After a certain threshold of sessions on a very active VLAN, some users could not obtain IP addresses using DHCP.(35290)

If the sensor image has been downloaded at least once to a DAP since switch boot, a new version is not used by the switch until after reboot. (35084)

Cannot configure and enable a AP-620 in EMEA countries other than Netherlands. (34961)

A very high rate of error messages caused the WSS to become unresponsive. (34077)

A gno-broadcasth flag was applied to broadcasts sent on the wired network. (34470)

WSS was sending IGMP Membership Queries to the wired network when IGMP was disabled. (34429)

The config cores and WPA2 is configured on 2211 handset and does not work when the auto dap feature is enabled. (34436)

When attempting to boot 120 distributed APs, the WSS becomes unstable and causes an error message to be displayed. (34337)

Too many TCP connections caused the packet memory to degrade over time. (34231)

A MAC client needs to manually renew IP address when using DHCP restrict option. (34183)

Fast roaming between APs was not working. The key cache was not referenced by clients and, therefore the pmkid generated was incorrect and never matched any of the pmkids sent by the clients.(34077)

An WSS is unresponsive to telnet/http connections, and a ping command initiated from the WSS CLI fails with an "unable to allocate socket" error. (33881)

You have to reset the WSS to change the System IP Address and generate new Trap PDUs from this address. (33713)

A corrupt EAP instance causes an WSS to become unresponsive and must be rebooted. (33515)

Flooding of unknown destination unicasts to DAPs on the same VLAN seemed cause network problems. There was an issue where TAPA packets from one WSS to one of its DAPs were flooded to another WSS which then encapsulated the packet in another packet TAPA header and flooded it out to the rest of the DAPs. (33228)

Custom Web-AAA pages that worked in Release 4.0 and 4.1 no longer function in release 5.0. (34181)

When booting 120 DAPs, most APs are timing out when ~80Mbps of aggregate traffic is injected.

### (34171, 34168)

## Issues resolved in version 5.0.9.4

### CPU on the WSS spiked to 100% usage at a certain time of the day. (33320)

**Description** The SSH CLI response became sluggish, and new sessions were difficult to establish causing the DAPs to reboot.

### A core dump file caused by unknown reasons was located on a WSS. (32526)

**Description** Unspecified network events created a core dump file.

### The auto blacklist counter in show rfdetect counters seems incorrect. (32510)

**Description** A configured blacklist client should not be counted for the automatic blacklist counter.

### If a DNS query name is too long, it caused the WSS to stop functioning. (32418)

**Description** Two WSSs stopped functioning and user traffic ceased to flow when a DNS query name was used that had too many characters.

## A WSS stopped functioning when the session was terminated due to a corrupted data structure. (32340)

**Description** The RADIUS server did not responding to access requests within the configured timeout period which triggers re-transmissions of requests. Or, the response (or responses) were received at the WSS after stations have moved to another AP or to another WSS.

### The WSS sometimes reports that the CPU is idle more than 100% of the time. (32331)

### Problems getting DAPs to boot in an L3 environment using option 43. (32231)

**Description** It appears that the comma character that designated the option 44 portion of the DHCP lease (ASCII character associated with 44 is the comma) caused the AP to interpret the option 44 data as continuing option 43 data. Since the format of the option 43 data now appeared to be invalid, the AP rejects the lease.

## After configuring a DAP with a static IP number and then configuring it as a directly attached port, moving it back to a DAP port causes the DAP to become unresponsive. (31965)

Remediation ACL does not work if client's browser has proxy enabled. (26478)

**Description** A client whose browser has web proxy enabled was able to access the network despite failing the host integrity check.

The WSS produced a core file and restarted when a Web Portal session was cleared after the SODA agent was downloaded by the client. (28356)

When multiple ACLs were exercised at once, messages indicating an illegal memory access error appeared in the system log. (30943, 30560)

Invalid port or channel numbers reported from an AP resulted in a crash of the WSS. (31007)

Clearing an AP caused WSS Software to access an invalid memory location, resulting in a crash of the WSS. (31008)

Creating a policy in WMS caused Web-based AAA-related settings for a WSS to be overwritten. (31402)

An invalid access to a location in the EAP module caused the WSS to restart. (31808)

Enabling a DAP to use a WSS as its boot device caused the WSS to crash. (31993)

Corrupt packets generated by an AP caused the APs management software to crash. (32152)

An error message was displayed when attempting to read a value in the Nortel-AP-STATUS-MIB::nrtlApStatNumAps object. (32159)

APs deassociated from a WSS, at which time the WSS restarted and produced a core file. After the WSS restarted, it registered high CPU usage, and the APs could not associate with the WSS. (29110)

WSS crashed as a result of EAPOL deleting information cached by the RADIUS client to handle outstanding authentication requests. (29518)

The ID of the final EAP success message was incorrectly being incremented by 1 over the last EAP conversation. (29556)

### 2350 stays in boot loop following software upgrade. (29677)

**Description** After a new software image was loaded on an 2350, and the new image was set as the active boot partition, when the 2350 was restarted, it entered a loop in which it constantly rebooted. The boot prompt was not accessible while the 2350 was in this loop.

## Authentication packets sent from the WSS's IP interface were being fragmented into segments larger than was allowable by remote routers. (29843)

When summertime was set to Eur-S, GMT was displayed as time zone. (30126)

**Description** Specifying a non-alphanumeric character (for example, a hyphen) as part of the time zone in the **set summertime** command was accepted by the CLI, but the time zone for the WSS was then set to GMT.

## SNMP traps generated as a result of errors from a wireless client were reported as coming from "Radio 0", which is an invalid radio number for an AP. (30419)

### The WSS crashed when accessing an invalid port number in the virtual port table. (30446)

### WSSs created unicast "loop" when upgraded to 4.2. (30880)

**Description** A WSS that had been upgraded to a 4.2 release encountered a DHCP packet whose destination was not defined in its FDB. As a result, the WSS flooded the DHCP packet out all interfaces. When the DHCP packet reached another WSS also running a 4.2 release, it was similarly flooded out all interfaces. This caused a forwarding loop between the two WSSs.

## Retrieving an invalid model name from an AP in a mobility domain was causing a WSS to crash and not reboot. (30928)

## The WSS crashed when it encountered a packet with an invalid TAPA File Transfer packet type. (31154)

**Description** The WSS now logs an error message when this event occurs instead of restarting and producing a core file.

### The WSS core dumps when an 802.1x client attempts to authenticate to a third-party AP. (33470)

**Description** The client associates and attempts to authenticate to a third-party AP. The WSS proxies the request to the RADIUS server. The RADIUS server sends an "Accept" message. The WSS core dumps and resets.

The following messages are displayed on the console. IP communication is completely lost (telnet, syslog) and you are unable to extract any debugs or traces from the WSS:

### **Example 1:**

supervisor: 7526.894063 ERROR: process\_sigchld: process netsys exited pid=823322 status=0x8b (0/139)

TELNET Oct 19 14:24:43.838097 ERROR TELNET\_ERROR: can't accept the session, errno -3 supervisor: 7527.150328 ERROR: process\_sigchld: process netsys. 823322 **core dumped** 

### **Example 2:**

No more recordssupervisor: 7899.107253 ERROR: process\_sigchld: process netsys exited pid=913434 status=0x8b (0/139)

TELNET Oct 19 14:30:56.048672 ERROR TELNET\_ERROR: can't accept the session, errno -3 supervisor: 7899.196630 ERROR: process\_sigchld: process netsys. 913434 **core dumped** 

## WSS fails to recognize a broadcast deauthentication attack. Attached clients are deauthenticated by the attack. (28537)

### AP will not reboot if it is changed from Directly Connected AP to DAP after booting. (32247)

**Description** If an AP was connected previously as Directly Connected and then reconnected as DAP it will not boot.

When "last-resort accounting" is configured using WMS it cannot be deleted using CLI. (33438)

Using CLI on the 2360 and executing the "show port mirror" command on port 8 of the switch does not show the settings. (33536)

DAPs could be disconnected from a WSS 2360, if the switch had been running at a very high bit rate >180Mbps for an extended period of time. (33643)

Workaround Reset the 2360

The command "set dap auto model (null) radiotype 11g" appears when executing the "set auto-dap" command using WMS. (33680)

Customized Web-based AAA pages from 4.0 and 4.1 configuration do not work properly in 5.0.9. (33708)

**Description** Customized Web-based AAA pages that worked in Release 4.0 and 4.1 no longer function in release 5.0.9. When enabled in 5.0.9 the client session is not captured and the client receives an HTTP 404 error message in the browser.

Quality of Service (QoS) Tx/Rx counters do not work properly. Using the CLI command *show ap qos-stat* shows incorrect information. (33971)

WSS logs show excessive "Recv Seq Cntr Failures" log entries. (33977)

The end user is able to see more CLI test commands than are supported for use on the switch. (34022)

**Description** Executing the "test simulate" command can cause the WSS to crash.

**Workaround** Do not use the "test simulate <device> operations" command.

## **Issues resolved since version 4.1.13**

Web View did not require a username. (16799)

Web View did not display more than 32 service profiles. (18374)

Web View allowed configuration of duplicate SSID names in the same service profile. (18375)

Layer 2 traffic restrictions did not affect client-to-client traffic on the remote switch of a tunneled VLAN. (21700, 27117)

WSS Software could serve a login unsuccessful page to a Web-Portal client who had successfully logged on. (22881)

A successfully authenticated Web-Portal client could be redirected to a seemingly random web page. (22886)

The WSS crashed periodically in configurations where Web-based AAA Accounting was enabled. (24325)

Putty versions older than 0.58 and Tera Term Pro version 3.1 each reported fatal errors when SSH connection to a WSS was attempted. (24833)

In a service profile with WEP enabled, if a client was encrypting packets with key index 1, and the WSS had the same value configured for key index 2 (not key index 1), then the WSS was decrypting packets from the client using key index 2 and passing them on to the wired network. (24913)

WSS Software upgrades that included an upgrade to the AP boot loader could take a long time. (25229)

On a 2360/2361, internal buffers were occasionally not being freed, causing sporadic packet loss. (25394)

### AP error message appeared too frequently in system log. (26007)

**Description** Error messages such as the following could occur too frequently in the log for similar but distinct errors:

AP Jan 09 09:33:52.577041 ERROR SYSLOG\_DUP: last message repeated 1 time. AP Jan 09 09:33:52.559474 ERROR DAP 80 ap\_network: ip\_fragment: fail, do clean up

Description In the current version, different messages are displayed depending on the error.

### Distributed APs could restart around every two hours after running normally for 3 to 7 days. (26027)

VLAN ports on port group between WSS and Cisco device could be marked down on Cisco device even though the ports were up. (26047)

The Auto Tune function was setting the channel and power settings for an AP radio to values that were not permissible for the US country code (26146)

Invalid OID BER encoding packet sent to switch caused SNMP process to lockup, requiring a switch restart to restart SNMP. (26173)

RADIUS accounting could not be used for billing Web-Portal sessions. (26175)

Receiving an EAP packet 1750 bytes long or longer cause aWSS to restart. (26597)

CLI did not clearly indicate that STP was disabled on a port. (26668)

Corrupted EAP packet from a client could cause a WSS to restart. (26744)

Reconfiguring a wired authentication port as a network port in a tagged VLAN causes the switch to restart if the port is enabled. (27164)

**Description** If you reconfigured a port from a wired authentication port to a network port in a tagged VLAN, without disabling the port before adding it the VLAN, the switch restarted.

Latency of 1 to 2 seconds occurred when a Vocera badge roamed, if the filter-id attribute was set for the badge (last-resort user). (27330)

An AP directly connected to a WSS on both the AP's Ethernet ports restarted if it received an ARP request on both ports. (27531)

Some PDA devices did not work with WPA using the Windows Mobile 5.0 supplicant. (27570)

Static WEP decryption errors were encountered on a WSS, apparently leading to loss of connectivity for some clients. (27593)

On a 2380, an ACL applied to the outbound direction of a virtual port (port plus tag value) did not take effect. (27656)

Distributed APs converted from Auto-DAPs into statically configured APs were always assigned to the default radio profile, even if another profile had been selected for them. (27692)

Empty identity response from a client could case a WSS to restart. (27999)

Transmission PM value was incorrectly set following CCMP keying. (28018)

Starting a Zebra wireless 802.11 printer could cause a WSS to restart. (28080)

SpectraLink handsets configured with static IP addresses took a long time to connect to a WPA2 SSID. (28268)

Intel 3945ABG wireless NICs could not connect to Nortel radios, or could not use the network once connected. (28863)

## Nortel WLAN - Security Switch 2300 Series Release Notes – Software Release 7.0.11.3

### WLAN 2300 Series

Release 7.0.11.3 Sourced in Canada, the United States of America, and India

Document Number: NN47250-400 Document Status: Standard Document Version: 04.07 Release Date: August 2009

Copyright © 2007–2009 Nortel Networks. All Rights Reserved.

The information in this document is subject to change without notice. The statements, configurations, technical data, and recommendations in this document are believed to be accurate and reliable, but are presented without express or implied warranty. Users must take full responsibility for their applications of any products specified in this document. The information in this document is proprietary to Nortel Networks.

\*Nortel, Nortel Networks, the Nortel logo, and the Globemark are trademarks of Nortel Networks.

\*Microsoft, MS, MS-DOS, Windows, and Windows NT are registered trademarks of Microsoft Corporation.

All other trademarks and registered trademarks are the property of their respective owners.

To provide feedback or to report a problem in this document go to www.nortel.com/documentfeedback.

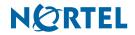